# **Podstawy technologii JavaServer Faces**

**wg**

**<https://docs.oracle.com/javaee/7/JEETT.pdf> rozdział 8**

# **Wykład 3 Technologie internetowe**

Technologie internetowe 3, Zofia Kruczkiewicz

# **Z czego składa się technologia JavaServer Faces ? (wykład 2, str.2-3, 7)**

- interfejsu programowania aplikacji internetowej reprezentujący komponenty i zarządzanie ich stanem; obsługi zdarzeń, walidacji po stronie serwera, konwersji danych; nawigacji stron; wspieranie internacjonalizacji i dostępności; zapewnienia rozszerzalność wszystkim tym elementom
- biblioteki znaczników do dodawania komponentów do stron internetowych i obiektów po stronie serwera

# **Interakcja żądanie - odpowiedź między warstwą klienta i warstwą internetową w typowej aplikacji JavaServer Faces (wykład 2, str.5-8)**

**znaczniki komponentów JavaServer Faces, odniesienia do słuchaczy zdarzeń, walidatorów oraz konwerterów, komponentów JavaBeans**, pozyskujące i przetwarzające dane specyficznie dla komponentów

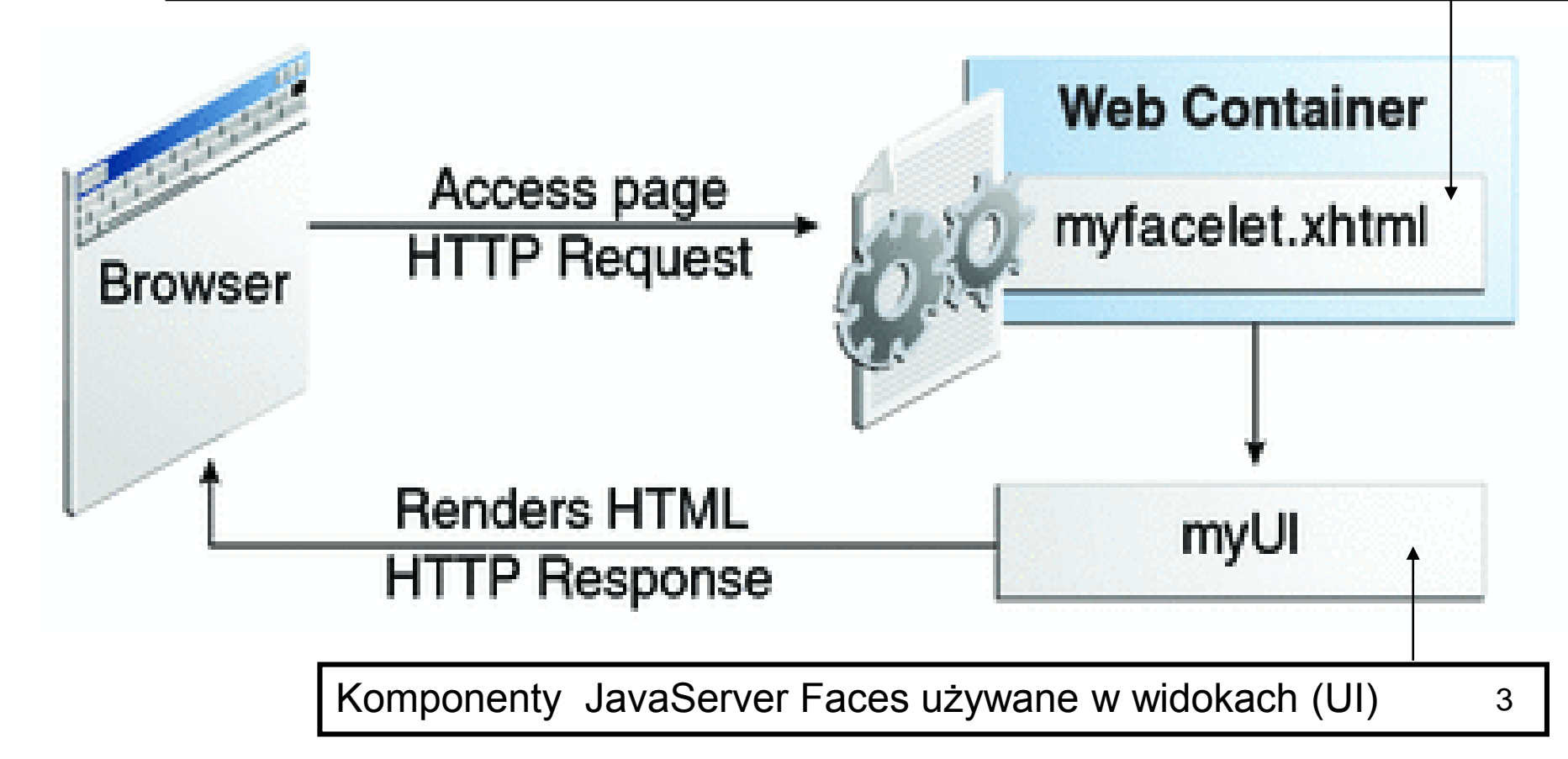

# **Przebieg fazy: żądanie - odpowiedź**

Strona JSF - myfacelet.xhtml, **jest zbudowana ze znaczników komponentów JavaServer Faces**.

### **Rola znaczników:**

- łączą widok z **komponentami widoku** (reprezentowanymi przez myUI na rysunku), które są po stronie serwera, w warstwie internetowej
- łączą ze **słuchaczami zdarzeń, walidatorami oraz konwerterami**, które są reprezentowane przez komponenty
- łączą z **komponentami JavaBeans**, pozyskującymi i przetwarzającymi dane specyficznie dla komponentów

Skutkiem żądania z warstwy klienta (**Request**), widok jest renderowany jako odpowiedź (**Response**).

Renderowanie jest procesem, w którym na podstawie zawartości strony kontener internetowy tworzy strony typu HTML lub XHTML, które mogą być odczytywane przez warstwę klienta zawierającą przeglądarkę.

# **Technologia JavaServer Faces wspiera budowę aplikacji wielowarstwowej**

- •**Separacja zachowania i prezentacji** w aplikacji internetowej dzięki odwzorowaniu żądania HTTP na specyficzną dla komponentu obsługę zdarzeń oraz zarządzanie komponentami jako obiektami o określonym czasie życia (stateful) po stronie serwera
- •**Separacja logiki biznesowej od prezentacji** pozwala programistom stron internetowych posługiwać się jedynie językiem znaczników bez konieczności używania języka proceduralnego Java
- •**Możliwość zastosowania różnych implementacji języków skryptowych** dzięki używaniu API technologii JSF bezpośrednio przez API Java Servlet.

# **Zadania wykonywane podczas tworzenia aplikacji internetowej**

- Utworzenie strony internetowej typu JSF
- Wstawienie komponentów do strony internetowej za pomocą wstawienia ich znaczników
- Powiązanie komponentu na stronie internetowej do danych po stronie serwera
- Powiązanie zdarzeń generowanych przez komponenty do kodu aplikacji po stronie serwera
- Zachowanie i odtwarzanie stanu aplikacji podczas cyklu życia żądania wysłanego do serwera
- Ponowne wykorzystanie komponentów i rozszerzanie ich własności

# **Co zawiera aplikacja typu JavaServer Faces (wykład1, str.27-28)**

- **Zbiór stron internetowych** zawierających znaczniki komponentów
- **Zbiór znaczników umożliwiających umieszczenie komponentów na stronie internetowej**
- **Zbiór obiektów typu Managed Bean,** które są obiektami zarządzanymi przez kontener internetowy, z minimalnymi wymaganiami. Wspierają one injekcję zasobów oraz akcje występujące w cyklu życia żądanie-odpowiedź
- **Deskryptor wdrożenia web.xml**
- **Opcjonalnie, pliki konfiguracji zasobów aplikacji np. faces-config.xml:**  reguły nawigacji stron internetowych, konfiguracja ziaren oraz niestandardowych obiektów i komponentów,
- **Opcjonalnie, zbiór obiektów niestandardowych,** które zawierają komponenty niestandardowe, walidatory, konwertery lub słuchacze zdarzeń, tworzone przez programistów
- **Opcjonalnie, zbiór znaczników niestandardowych** reprezentujących obiekty niestandardowe na stronie

# **Struktura modułu internetowego (wykład 1, str.27-28)**

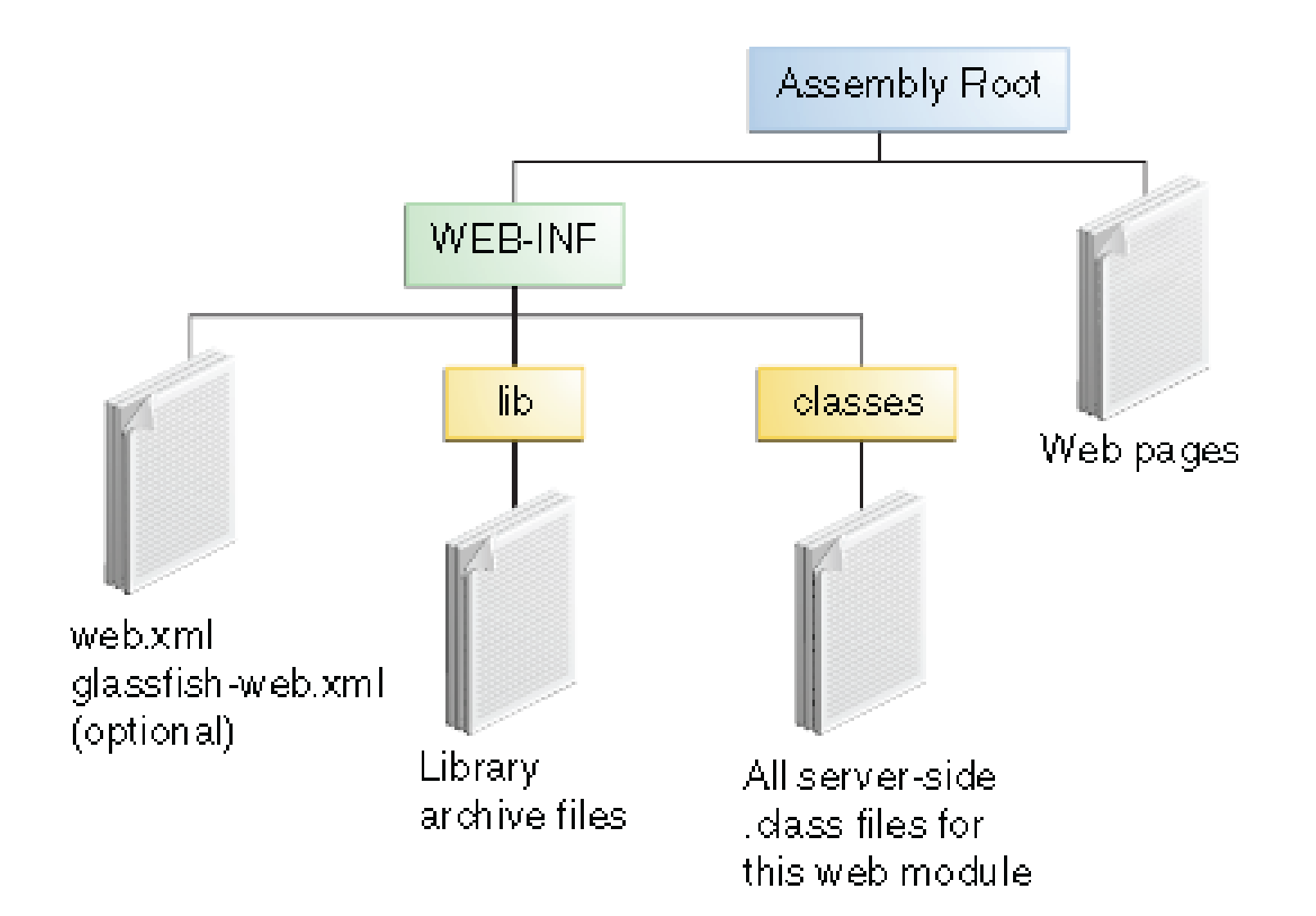

Technologie internetowe 3, Zofia Kruczkiewicz

# **Język znaczników Facelets**

- Użycie XHTML do tworzenia strony internetowej
- Korzystanie z biblioteki znaczników Facelets, JavaServer Faces i JSTL
- Korzystanie z języka Expression Language (EL)
- **Elementy wspierające budowę dużej aplikacji:**
	- Stosowanie szablonów komponentów i stron umożliwia **wielokrotne używanie kodu**
	- Funkcjonalne **rozszerzanie właściwości komponentów** i obiektów po stronie serwera wspierane stosowaniem **adnotacji**
	- **Bogata architektura** do zarządzania komponentami, przetwarzania danych komponentów, walidacji danych użytkownika aplikacji oraz obsługi zdarzeń
	- **Krótki czas kompilacji**
	- Walidacja wyrażeń języka EL podczas kompilacji
	- **Wysoka wydajność renderowania** stron aplikacji <sup>9</sup>

# **Warstwowa struktura API**

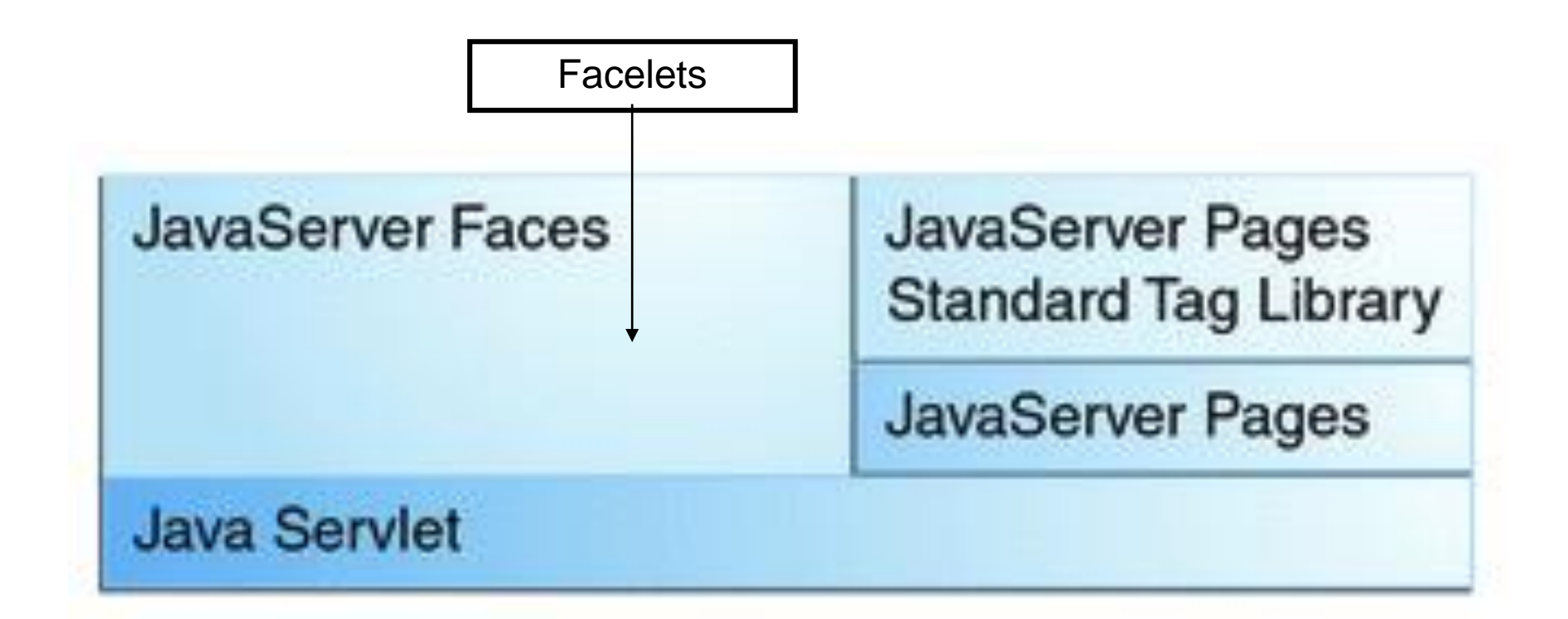

# **Opis znaczników obsługiwanych przez Facelets**

- Znaczniki do tworzenia struktury strony (komponenty UI strony)
- Znaczniki do tworzenia szablonów strony

### **Biblioteki znaczników obsługiwanych przez Facelets**

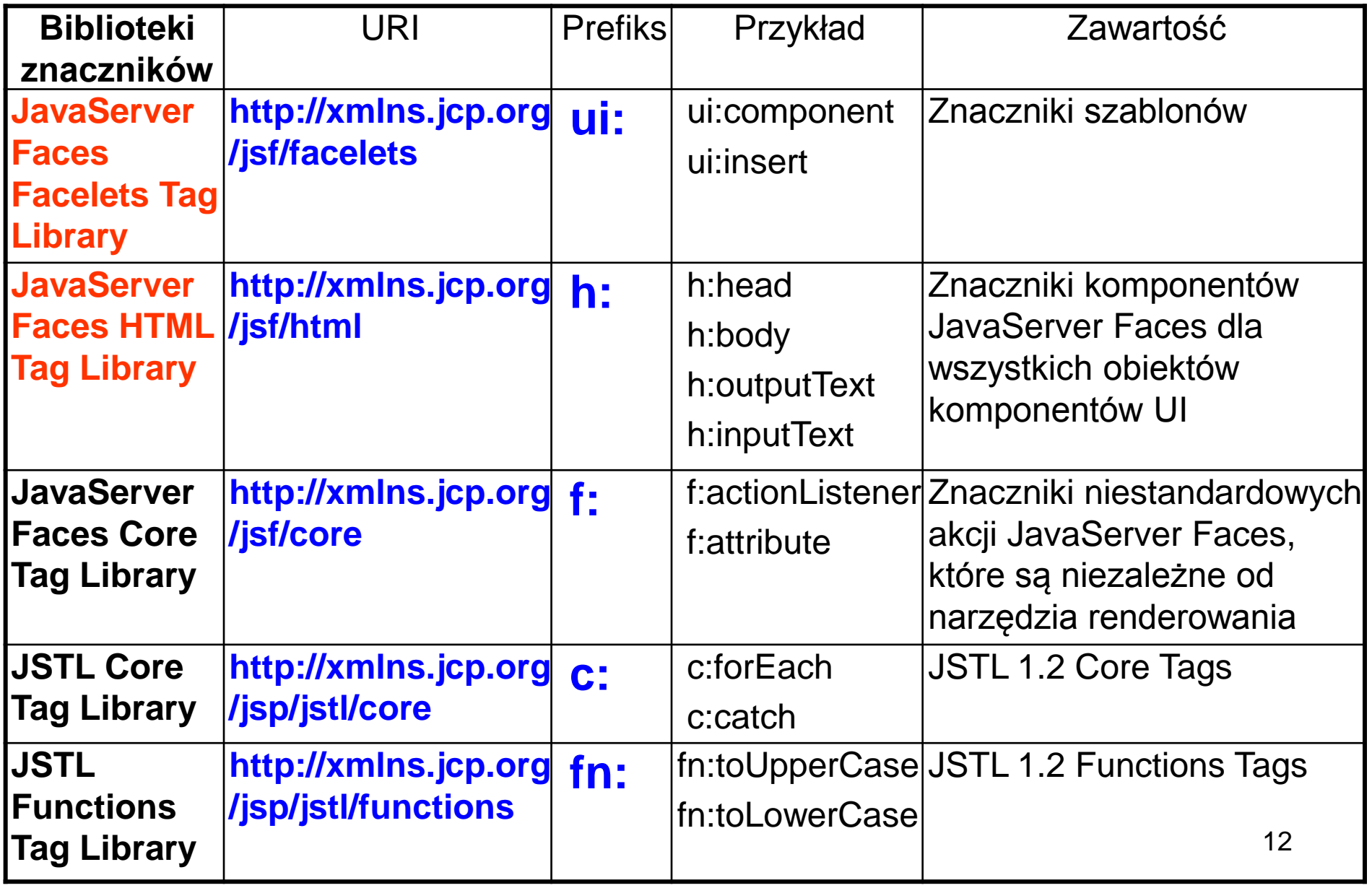

### **Biblioteki znaczników obsługiwanych przez Facelets (cd)**

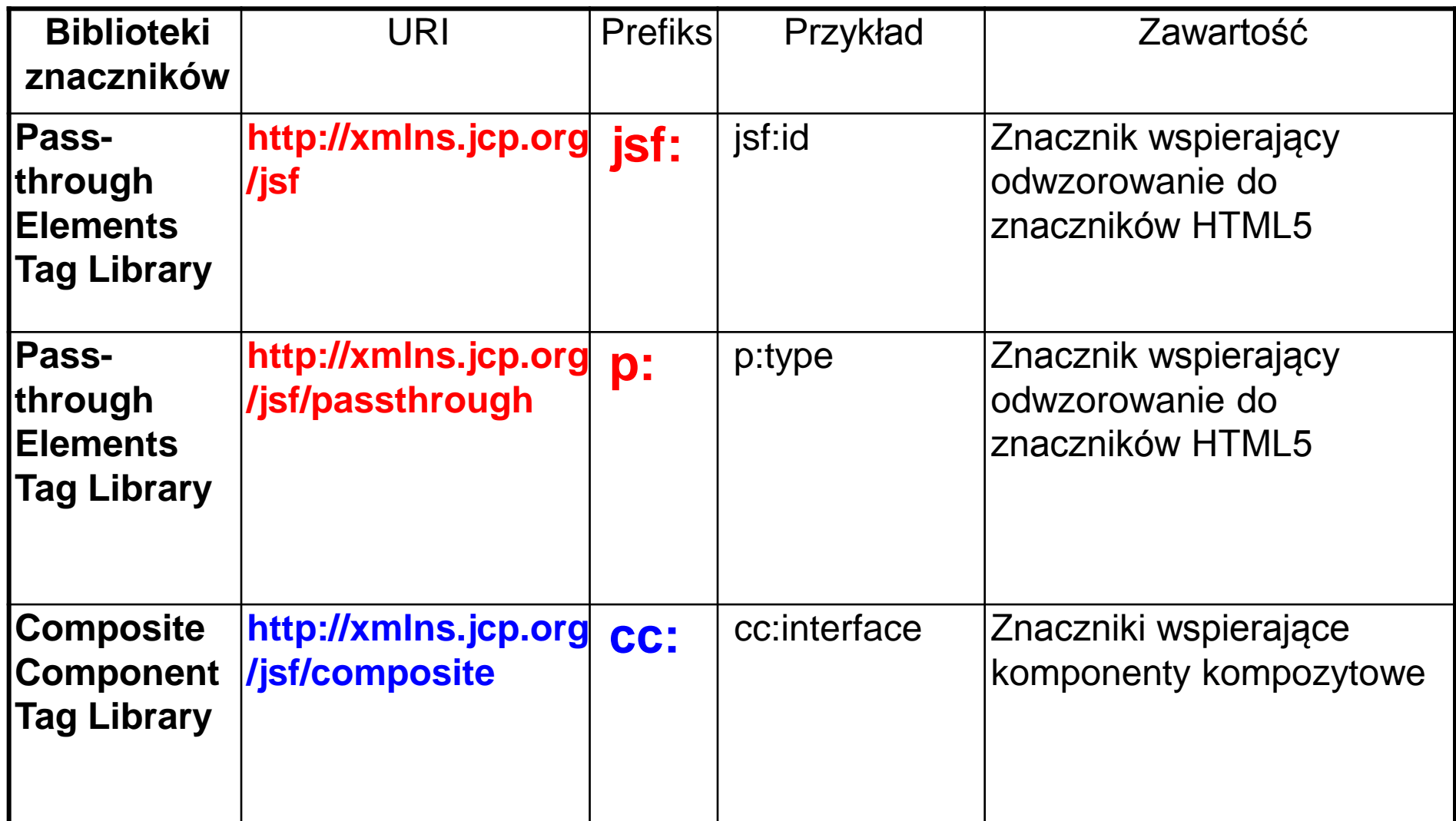

# **Opis znaczników obsługiwanych przez Facelets (tutorial EE 7)**

**rozdziały 10 -11**

Technologie internetowe 3, Zofia Kruczkiewicz

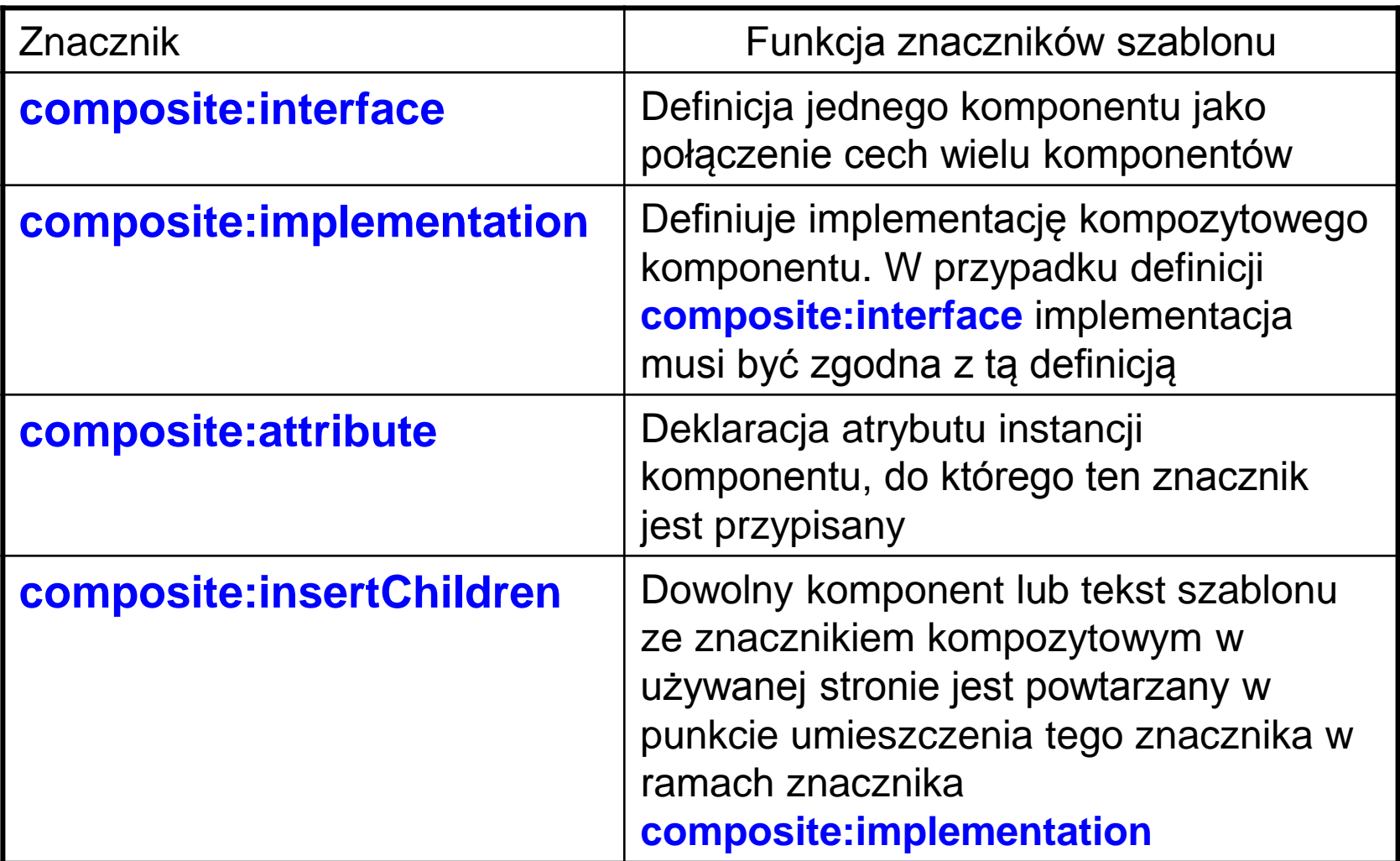

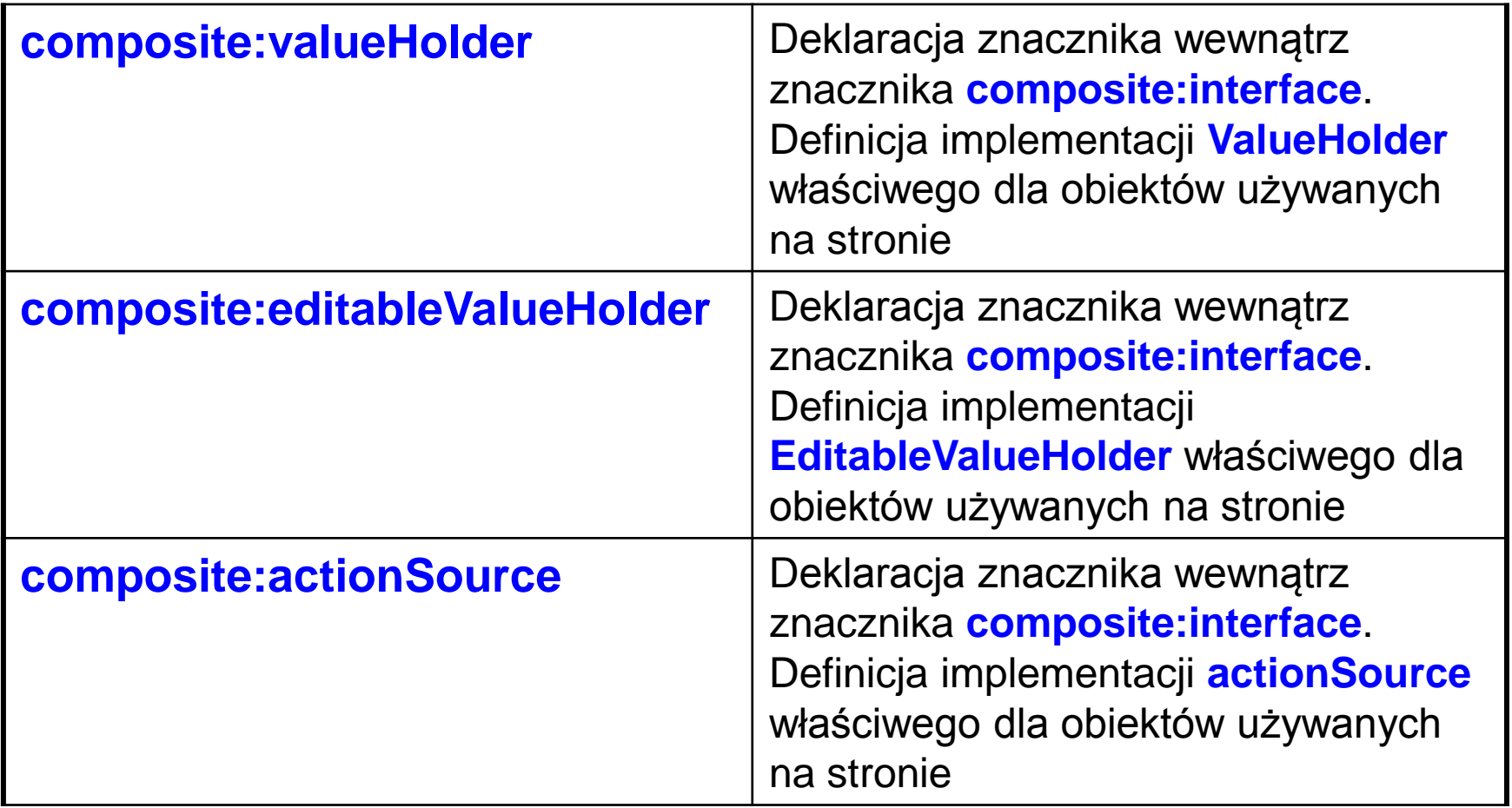

# **Przegląd znaczników JSF (UI) - h**

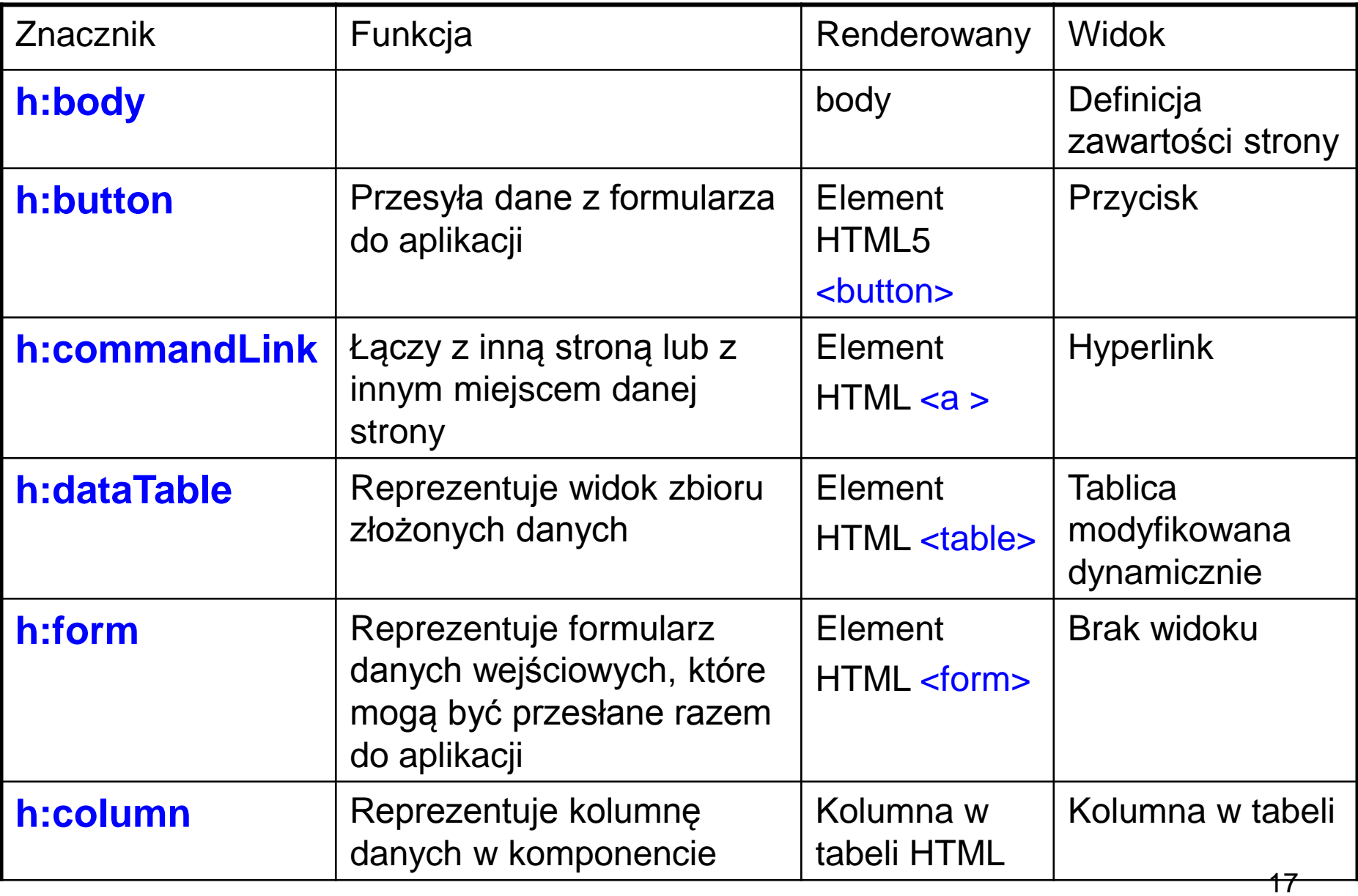

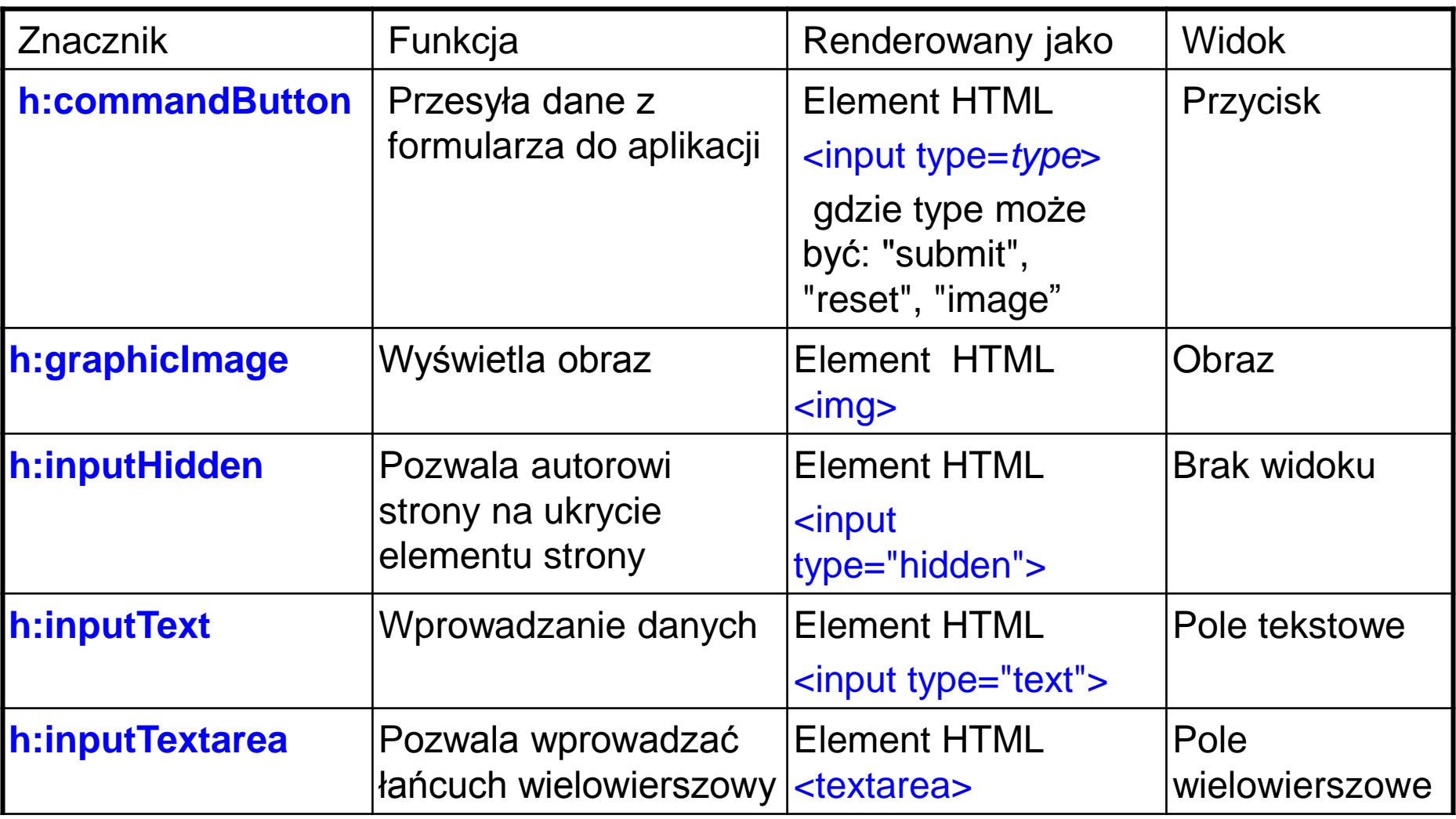

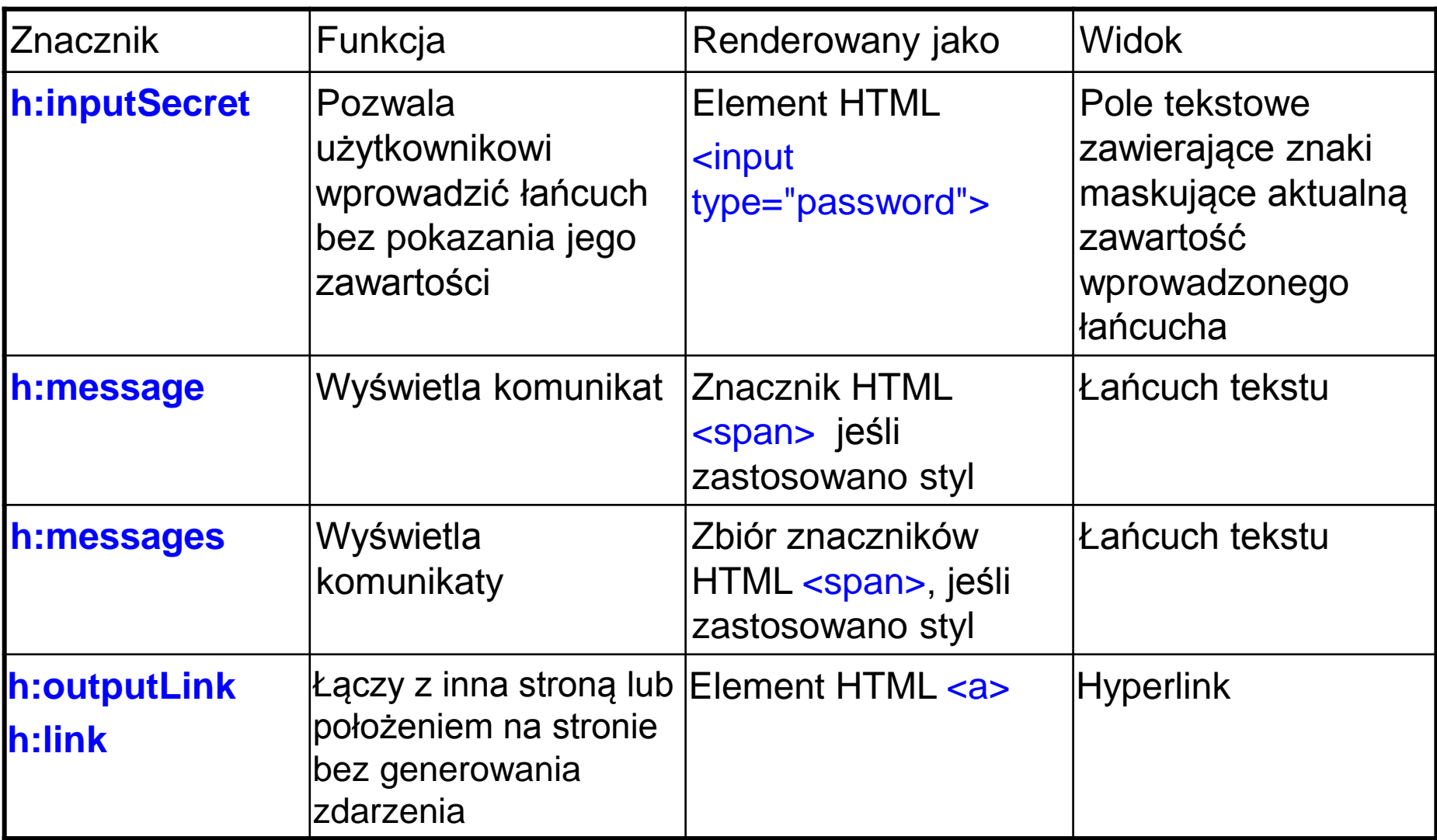

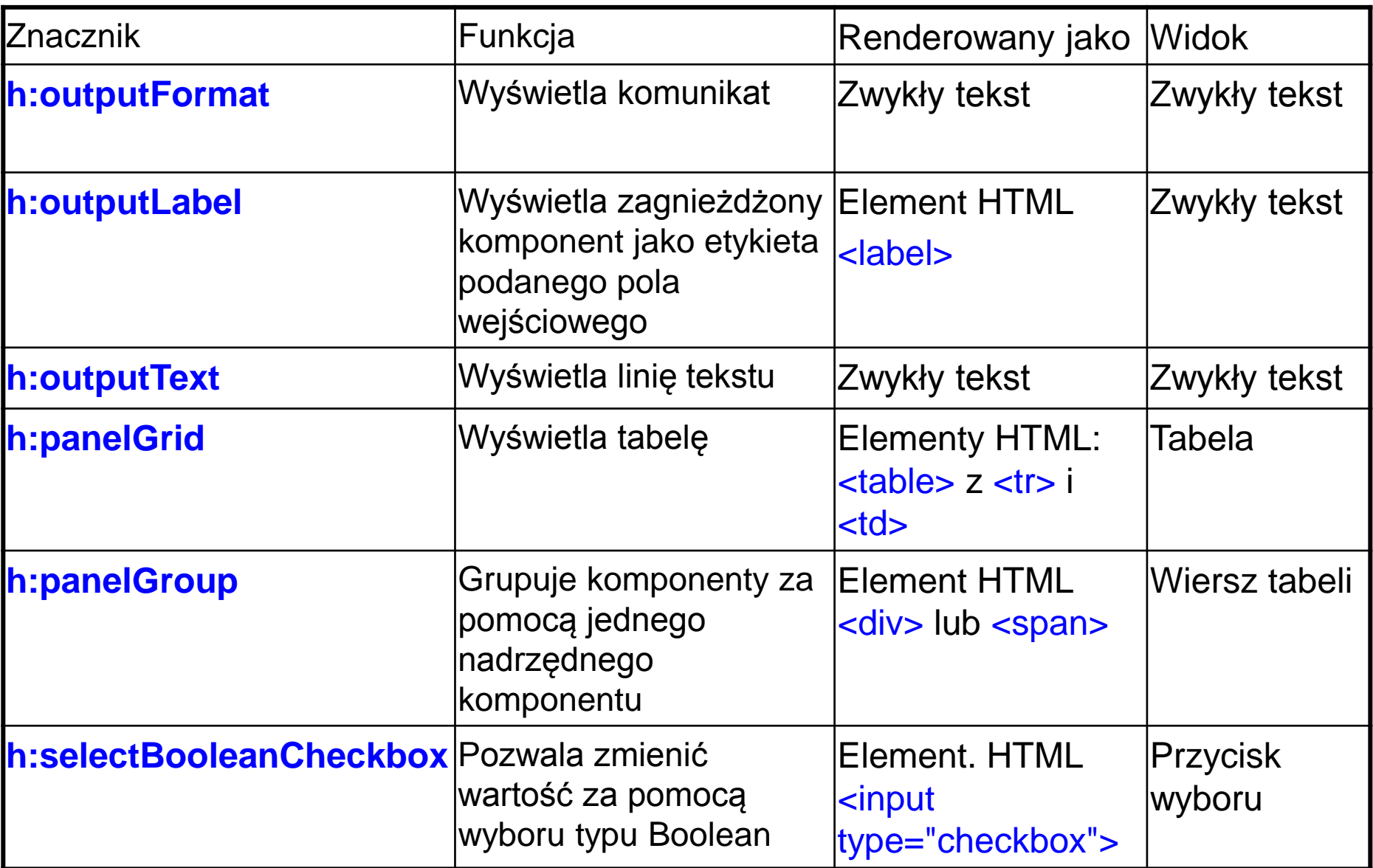

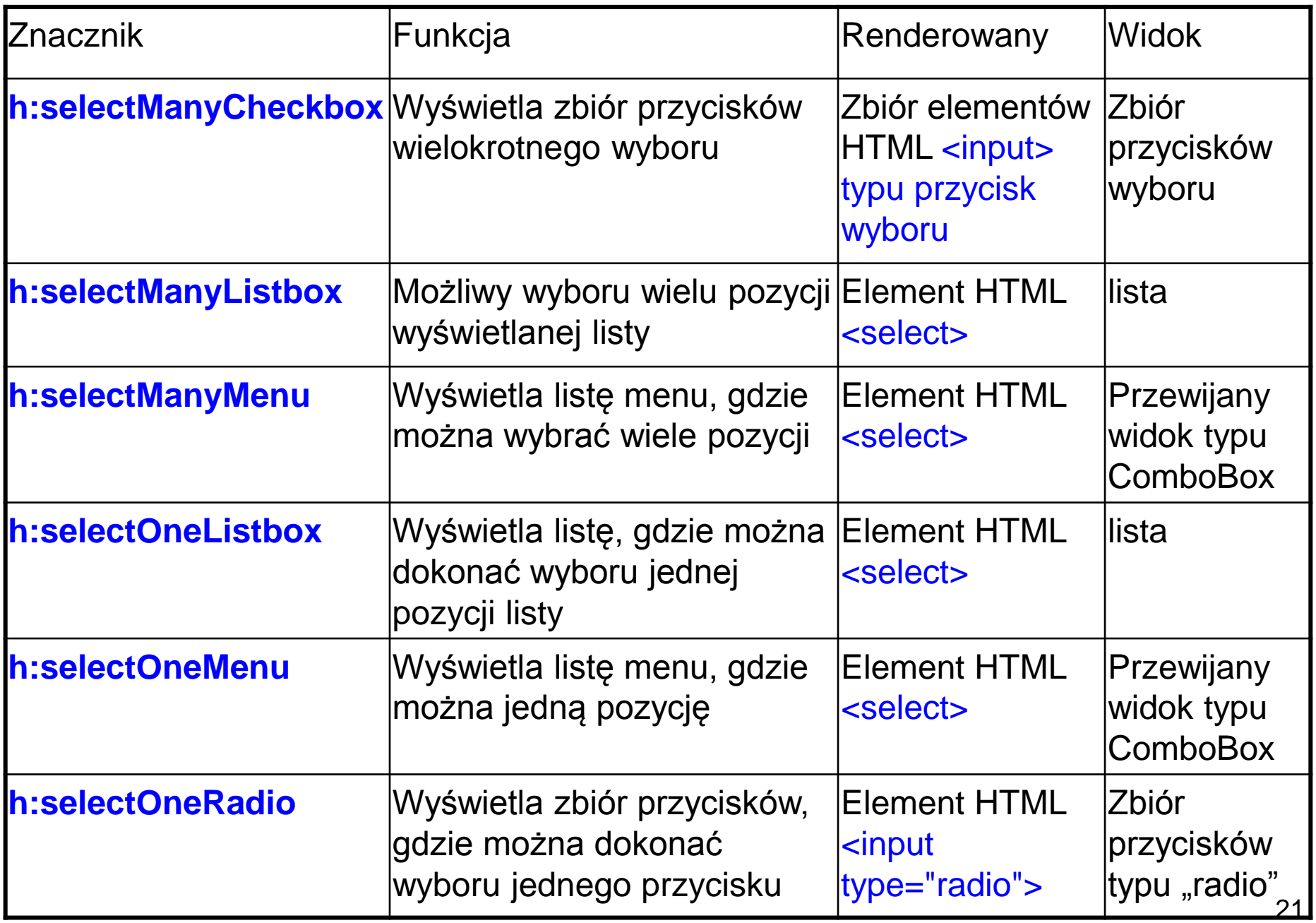

**1-y sposób - przegląd znaczników JSF odwzorowanych do znaczników HTML5 (2014) wynikających z zastosowanych typów atrybutów HTML [http://www.w3schools.com/html/html5\\_intro.asp](http://www.w3schools.com/html/html5_intro.asp)**

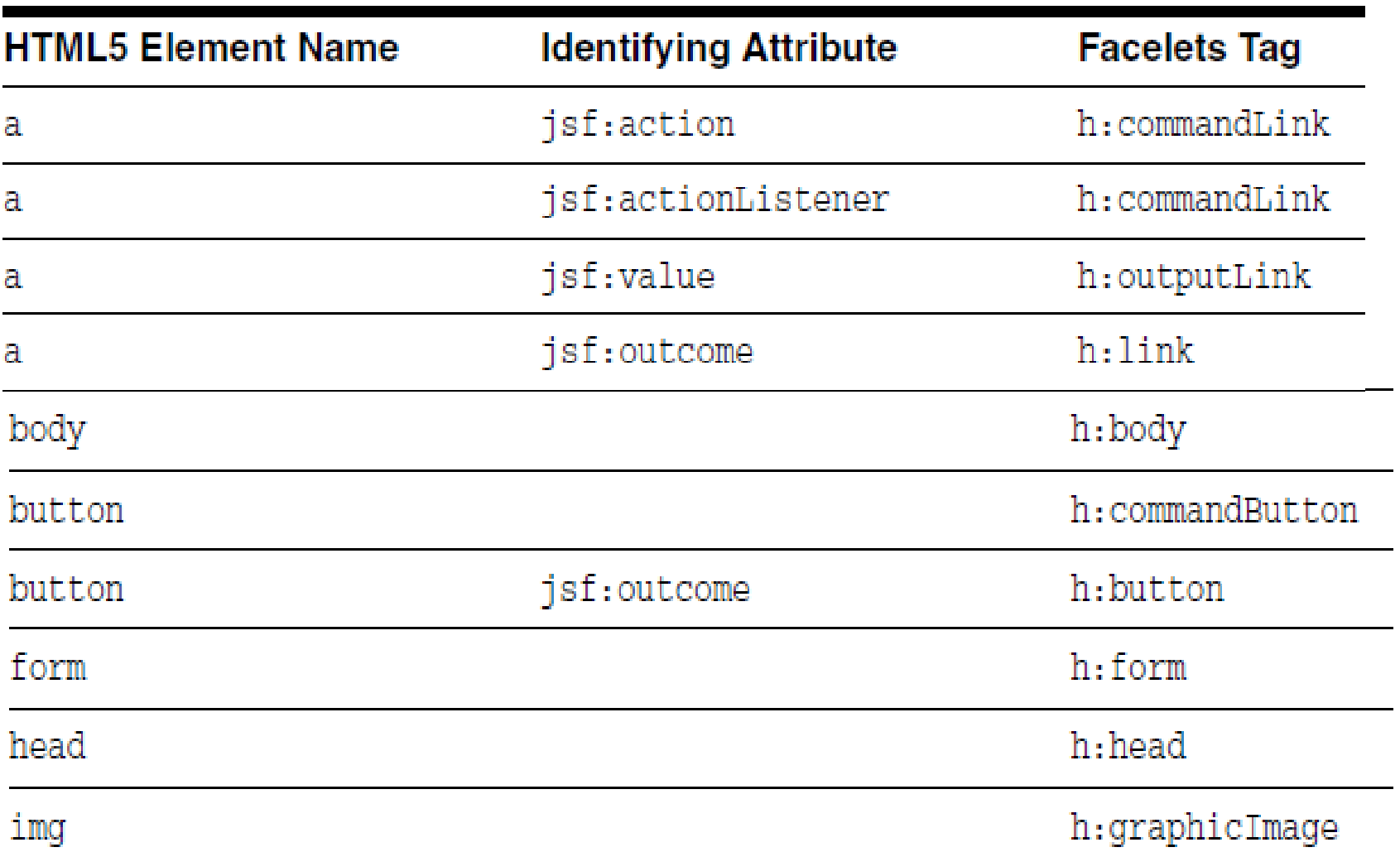

#### Table 8-4 How Facelets Renders HTML5 Elements

### **1-y sposób - przegląd znaczników JSF odwzorowanych do znaczników HTML5 wynikających z zastosowanych typów atrybutów (2)**

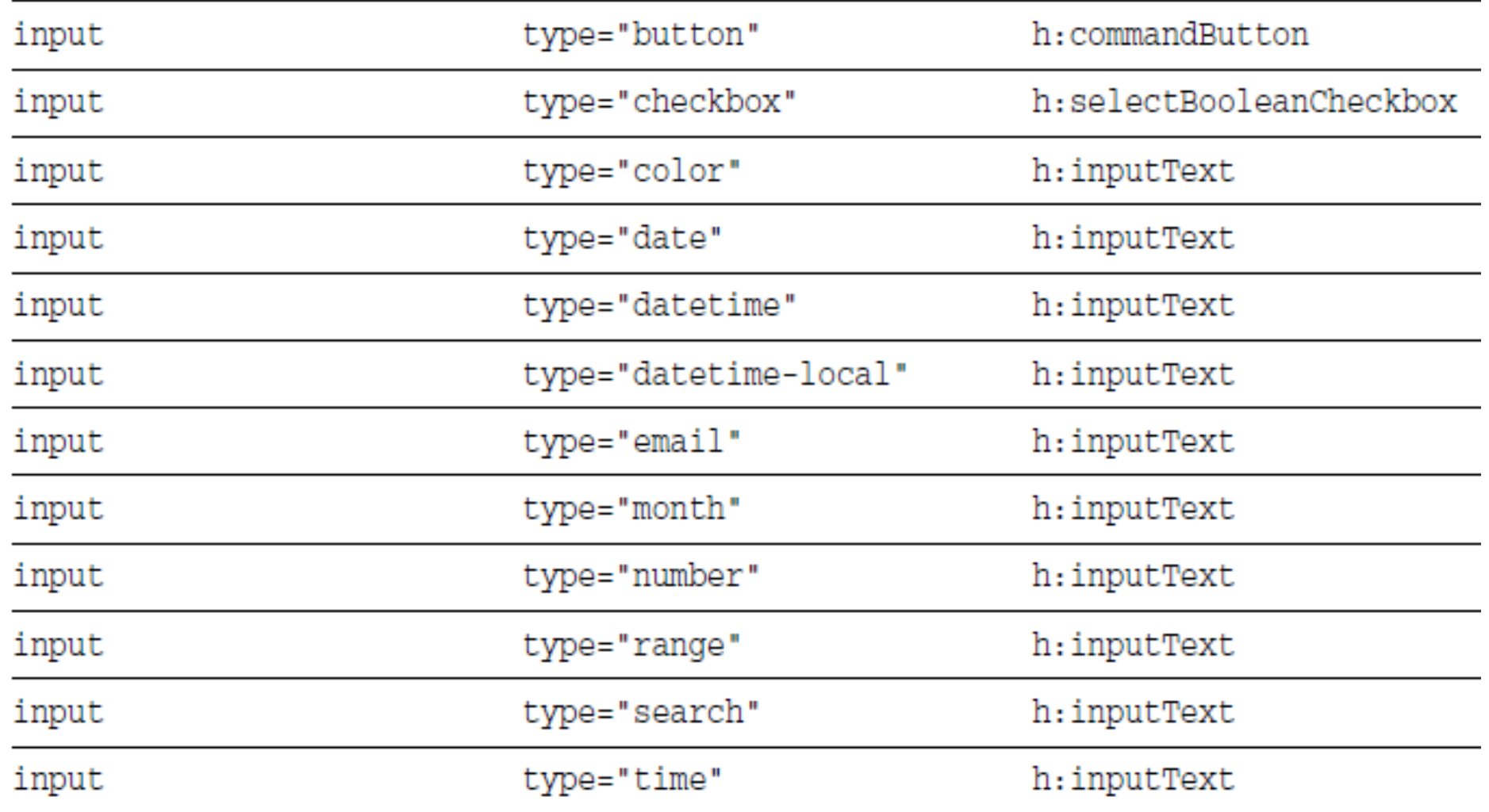

### **1-y sposób - przegląd znaczników JSF odwzorowanych do znaczników HTML5 wynikających z zastosowanych typów atrybutów (3)**

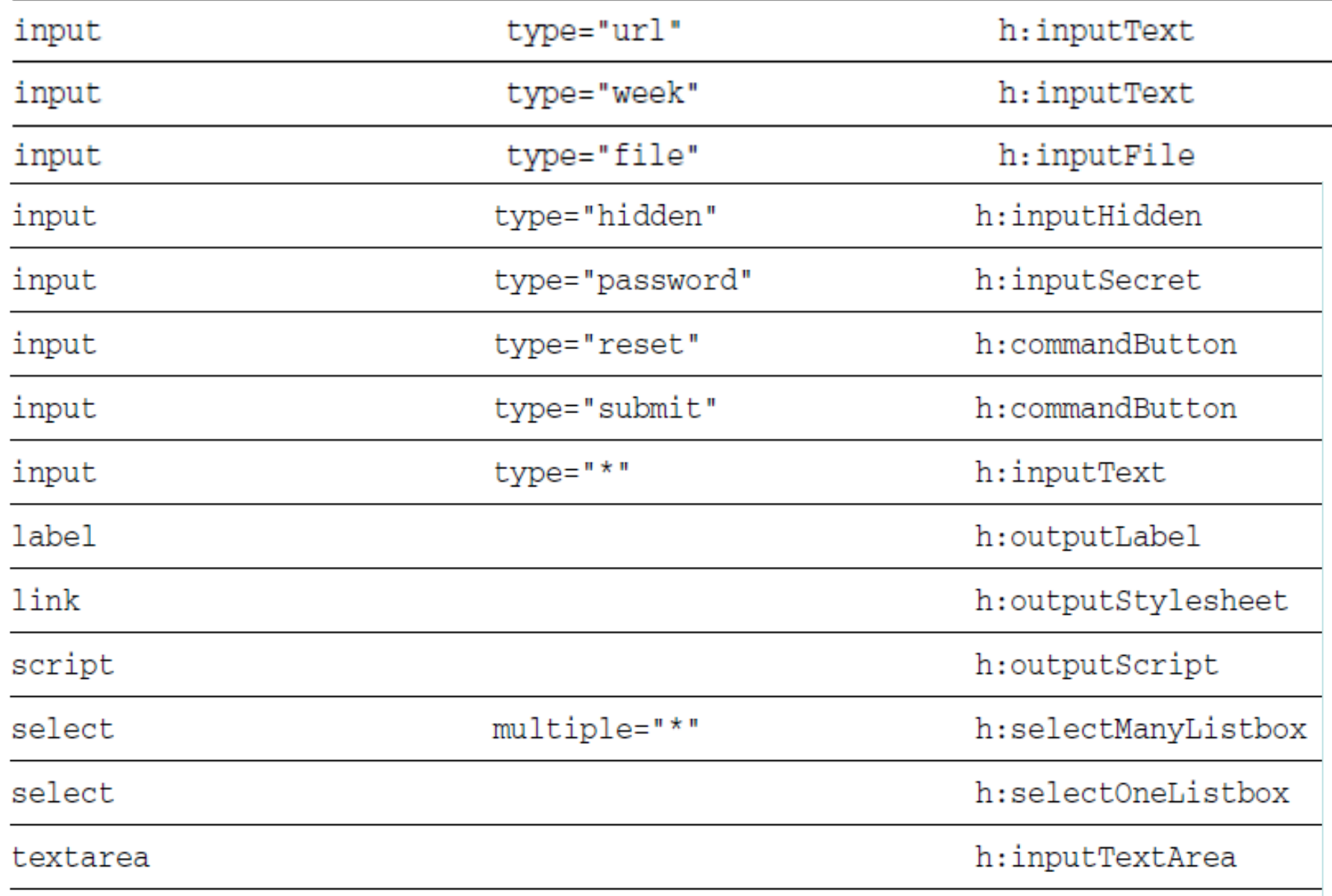

**Konwersja do HTML5 (3) za pomocą atrybutów HTML5 2-i sposób - przykład atrybutów bezpośrednio odwzorowanych do znaczników HTML5 (3)**

```
Przed renderowaniem:
<html ... xmlns:p="http://xmlns.jcp.org/jsf/passthrough"
...
<h:form prependId="false">
<h:inputText id="nights" p:type="number" value="#{bean.nights}"
   p:min="1" p:max="30" p:required="required"
   p:title="Enter a number between 1 and 30 inclusive."
>
```

```
Po renderowaniu:
```
<input id="nights" **type="number"** value="1" **min="1" max="30" required="required" title="Enter a number between 1 and 30 inclusive."** >

## **Najczęściej występujące atrybuty w znacznikach komponentów**

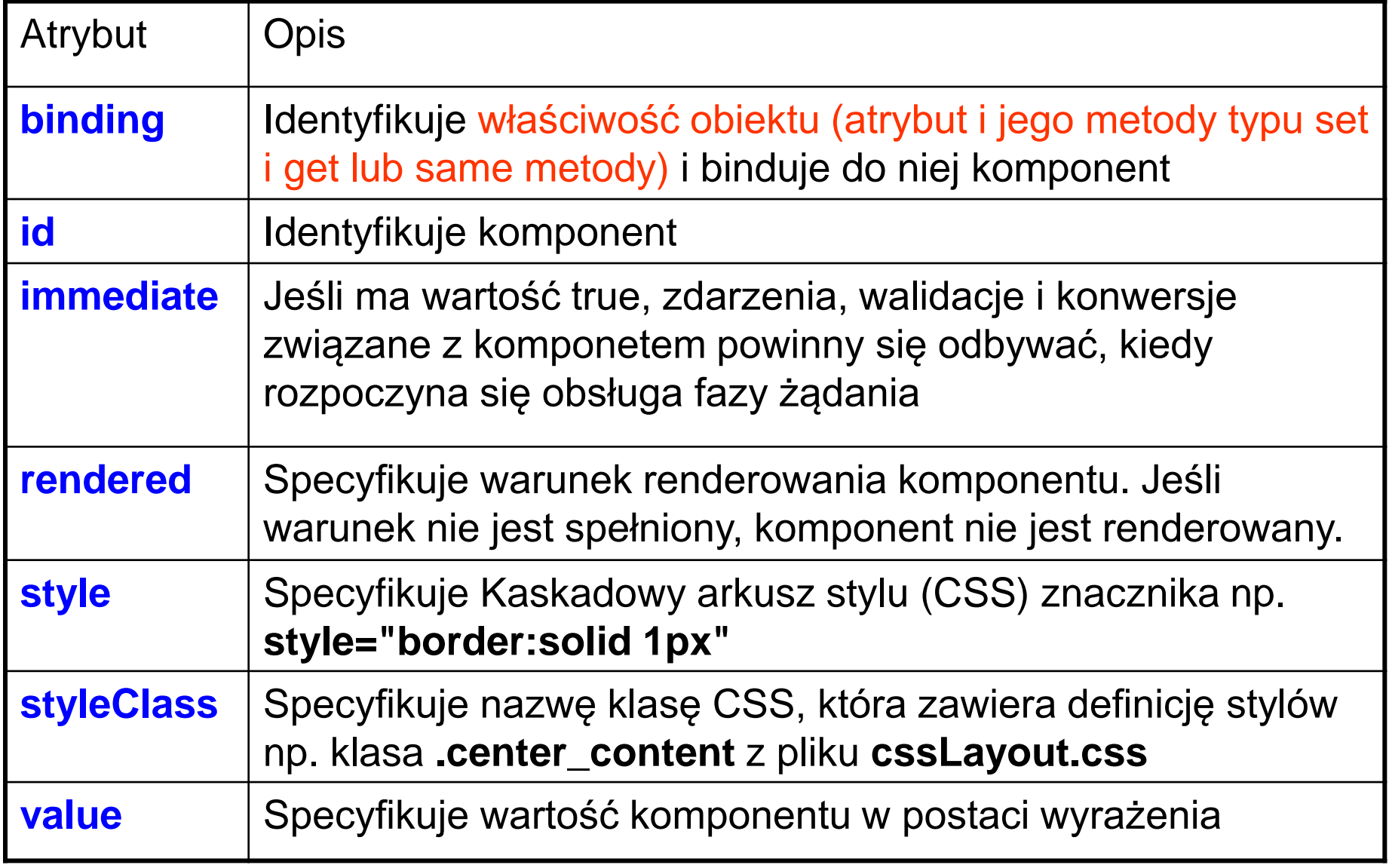

### **Atrybut id**

Używany w przypadku powiązania z innym komponentem lub klasą po stronie sewera. W przypadku braku deklaracji takiego atrybutu, implementacja JSF generuje automatycznie atrybut id.

#### **Atrybut immediate**

Komponenty wejściowe i komponenty generujące polecenia (implementujące interfejs **javax.faces.component.ActionSource** np. przyciski, hyperlinki) przy wartości atrybutu **true** mogą obsługiwać zdarzenia, walidację i konwersję, na początku cyklu życia JSF. Należy ustawić we wszystkich komponentach ten atrybut na **true**, jeśli są powiązane logicznie podczas obsługi tych zdarzeń.

#### **Atrybut rendered**

Wartość tego atrybutu decyduje o możliwości umieszczenia widoku danego komponentu na stronie zwracanej do przeglądarki.

#### **Atrybuty style i styleClass**

Umożliwiają specyfikację kaskadowego arkusza stylu <http://www.w3.org/Style/CSS/>

### **Atrybuty value i binding**

Technologie internetowe 3, Zofia Kruczkiewicz Atrybuty te wiążą komponent z danymi obiektowymi (komponentu typu **ManagedBean**) 27

# **(1) Dodawanie wybranych znaczników html i body (przykłady: 1 (wykład1), 2 (wykład 2))**

**Definicje strony xhtml w technologii JSF:**

```
<!DOCTYPE html PUBLIC "-//W3C//DTD XHTML 1.0 Transitional//EN" 
     "http://www.w3.org/TR/xhtml1/DTD/xhtml1-transitional.dtd"> 
<html xmlns="http://www.w3.org/1999/xhtml" 
     xmlns:h="http://xmlns.jcp.org/jsf/html"> 
  <h:head> Add a title
  </h:head> 
  <h:body> Add Content
  </h:body> 
</html>
```
#### **Strona xhtml po renderowaniu**

```
<!DOCTYPE html PUBLIC "-//W3C//DTD XHTML 1.0 Transitional//EN" 
     "http://www.w3.org/TR/xhtml1/DTD/xhtml1-transitional.dtd">
<html xmlns="http://www.w3.org/1999/xhtml">
  <head> 
    <title>Add a title</title> 
  </head> 
   <body> Add Content
   </body> 
 </html>
```
Kruczkiewicz

# **(2) Dodawanie wybranych znaczników do strony form**

# **Dodawanie komponentu Form** (wykład 2, przykład 2)

# **<h:form>**

inne znaczniki reprezentujące elementy formularza **</h:form>** 

# **Zastosowanie komponentów typu text**

- Etykiety (labels)
- Pola tekstowe
- Obszary tekstowe
- Pole tekstowe hasła maskujące wprowadzane litery

# **(3) Dodawanie wybranych znaczników** (wykład 2, przykład 2)

**Znaczniki pól wejściowych tekstowych h:inputHidden h:inputSecret h:inputText h:inputTextarea**

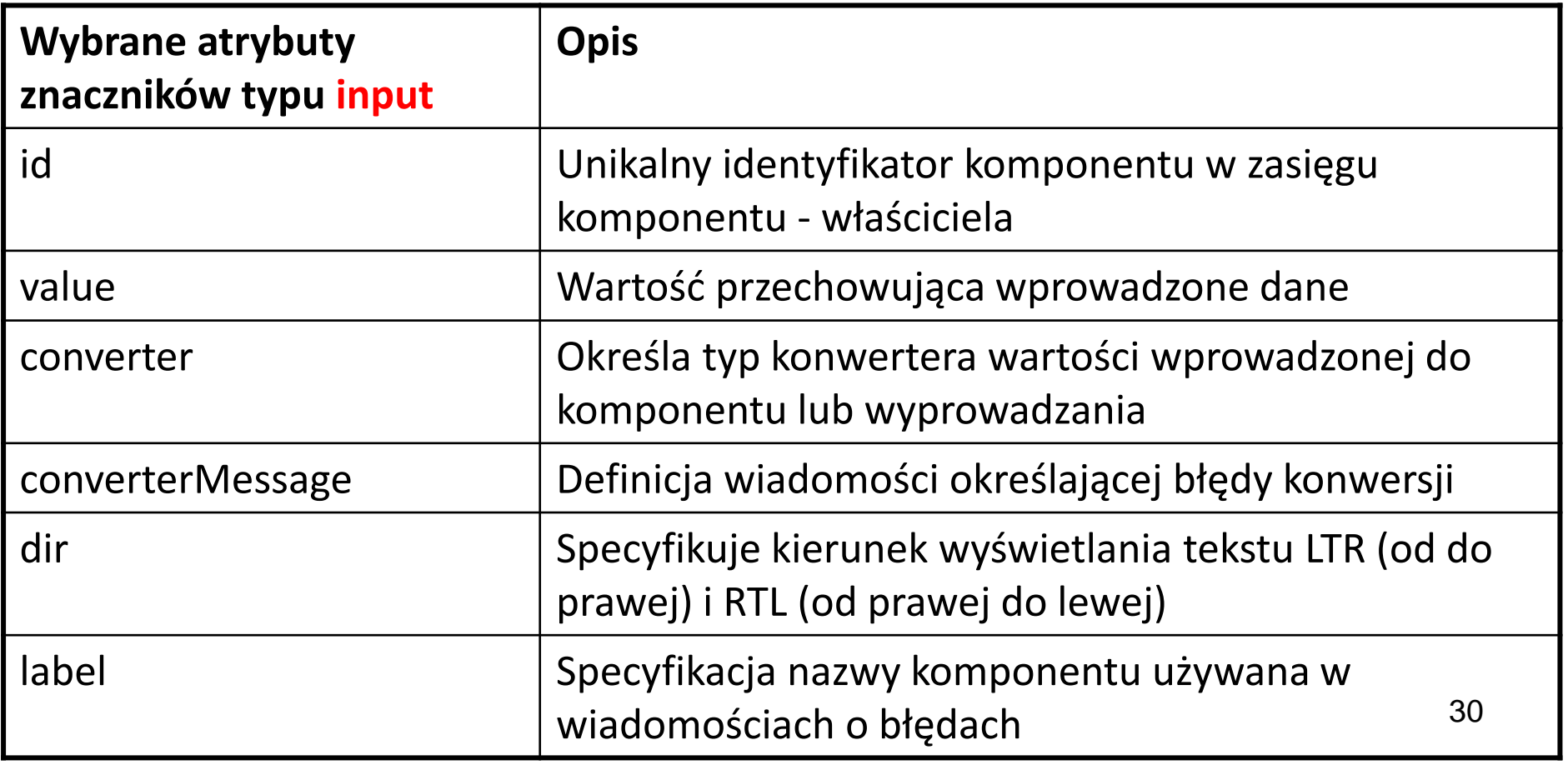

# **(3cd) Dodawanie wybranych znaczników do strony**

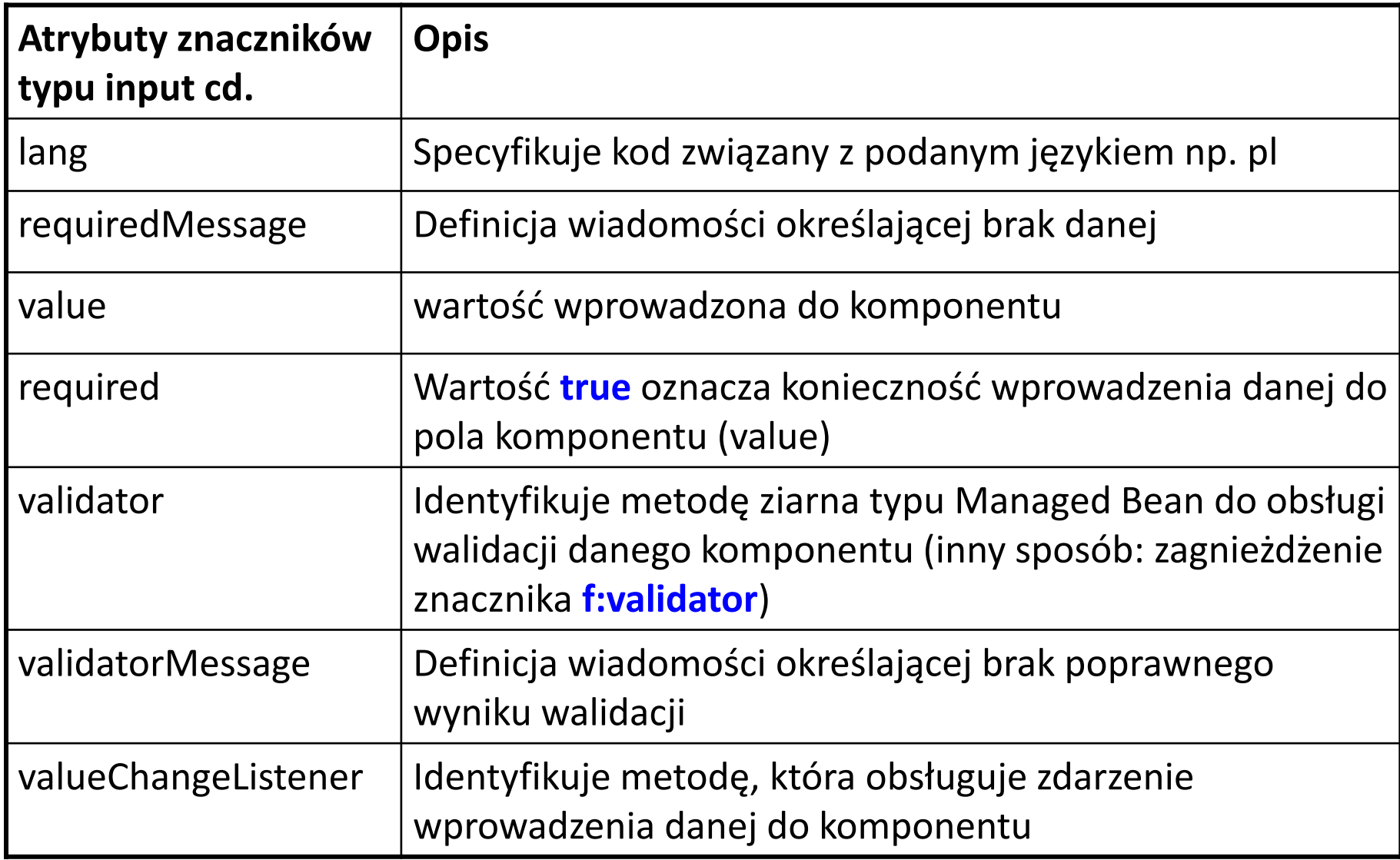

### **Przykład 3 - Dodawanie atrybutu validator do znacznika input (rozbudowa przykładu 2 z wykładu 2)**

#### $\langle h : \text{inputText}$

}

```
id="name"
title="Imie: "
value="#{personalia.name}"
                                                 Metoda w klasie typu 
required="true"
                                                 ManagedBean do 
requiredMessage="Blad: Podaj imie."
                                                 walidacji danych 
maxlength="10"
                                                 wprowadzanych za 
                                                 pomocą h:inputTextvalidator="#{personalia.validateName}"
\rightarrow
```
**public void** validateName(**FacesContext context, UIComponent toValidate**,

Object value)

{ **FacesMessage message;** 

String input  $=$  (String) value;

 $\texttt{context.addMessage}(\texttt{toValue}. \texttt{getClientId}(\texttt{context}), \texttt{message}); \quad}$ **if (input.charAt(0)>96)** //pierwsza litera powinna być duża { ((UIInput) toValidate).setValid(false); //wynik negatywny walidacji message = **new FacesMessage**("Brak dużej litery na poczatku slowa");

### **Przykład 3 (cd) - Dodawanie atrybutu validator do znacznika input (rozbudowa przykładu 2 z wykładu 2) – kod Facelets strony index.xhtml**

```
<?xml version='1.0' encoding='UTF-8' ?>
<!DOCTYPE html PUBLIC "-//W3C//DTD XHTML 1.0 Transitional//EN"
    "http://www.w3.org/TR/xhtml1/DTD/xhtml1-transitional.dtd">
<html xmlns="http://www.w3.org/1999/xhtml"
                                                               Metody w klasie typu 
      xmlns:h="http://xmlns.jcp.org/jsf/html">
    \langle h : \text{head} \rangleManagedBean do:
         <title>Facelet Title</title>
                                                               1) setName -
    \langle h : \text{head} \rangle<h:body>
                                                               przekazania danych 
         \langle h : \text{form} \ranglewprowadzanych na 
             <h2> Hello from Facelets </h2>
                                                               stronie index.xhtml 
             \mathsf{h:inputText}id="name"2) validateName -
                  title="Imie: "
                                                               walidacja danych 
                  value="#{personalia.name}'
                                                               wprowadzanych za 
                  required="true"
                                                               pomocą h:inputTextrequiredMessage="Blad: Podaj imie.'
                  maxlength="10"
                  validator="#{personalia.validateName}"
                  /<p> </p>
             <h:commandButton id="ok" value="0k" action="rezultat">
             </h:commandButton>
         \langle h: \text{form}\rangle\langle h : \text{body} \rangle\langle/html>
```

```
package warstwa internetowa;
import java.io.Serializable;
import javax.faces.application.FacesMessage;
import javax.faces.bean.ManagedBean;
import javax.faces.bean.SessionScoped;
import javax.faces.component.UIComponent;
import javax.faces.component.UIInput;
import javax.faces.context.FacesContext;
@ManagedBean
@SessionScoped
public class Personalia implements Serializable{
  private static final long serialVersionUID = 5443351151396868724L;
 public Personalia() {
                         - 1
 private String name;
 public String getName() {return name;
                                          - 1
 public void setName (String name) { this name = name; }
 public void validateName (FacesContext context, UIComponent toValidate, Object value)
    { FacesMessage message;
       String input = (String) value;
       if (\text{input}. \text{char} \text{At}(0) > 96){ ((UIInput) toValidate).setValid(false); //wynik negatywny walidacji
           message = new FacesMessage ("Brak dużej litery na poczatku slowa");
           context.addMessage(toValidate.getClientId(context), message);
                                                                            \mathbb{R}^n34
```
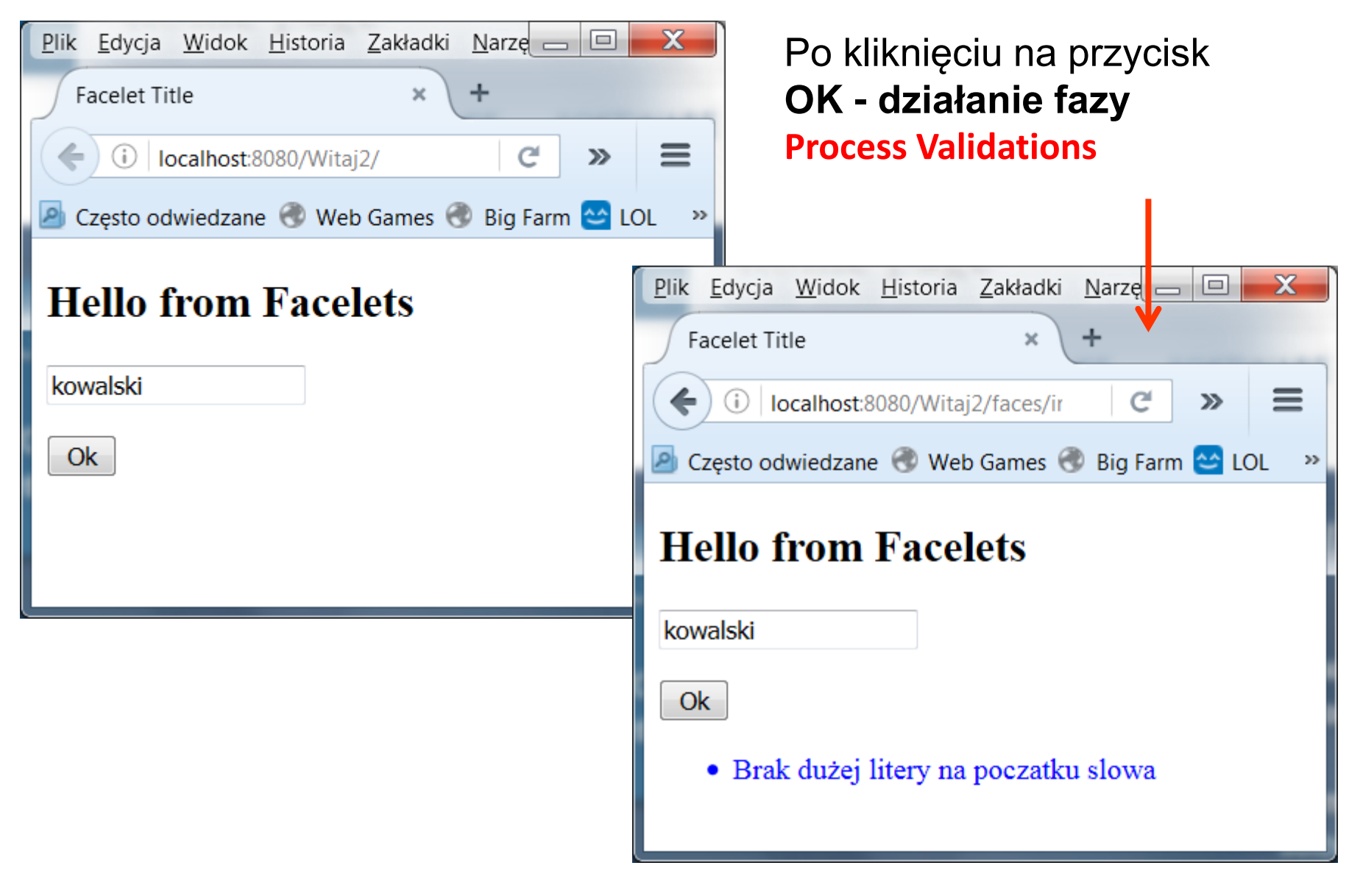

**Przykład 4 - Dodawanie atrybutu valueChangeListener do znacznika input (rozbudowa przykładu 3) w celu zliczania zmian wartości wprowadzanej do pola name.** 

```
<h:inputText
    id="name"
    title="Imie: "
    value="#{personalia.name}"
    required="true"
    requiredMessage="Blad: Podaj imie."
    maxlength="10"
    validator="#{personalia.validateName}"
    valueChangeListener="#{personalia.processValueChange}">
 \langle h : \text{inputText}\rangleMetoda w klasie typu Managed Bean do obsługi 
                                zdarzeń Value-Change Event generowanych 
                                przez widoki komponentów stron JSF
public void processValueChange(ValueChangeEvent event) 
                                throws AbortProcessingException
 \{ if (null != event.getNewValue())
    { licznik++;} //zliczanie zmian atrybutu name w czasie sesji
                                                                        36
  }
```

```
Przykład 4 (cd) - Dodawanie atrybutu valueChangeListener do znacznika 
       input (rozbudowa przykładu 3) w celu zliczania zmian wartości 
       wprowadzanej do pola name - kod Facelets strony index.xhtml<?xml version='1.0' encoding='UTF-8' ?>
<!DOCTYPE html PUBLIC "-//W3C//DTD XHTML 1.0 Transitional//EN"
    "http://www.w3.org/TR/xhtml1/DTD/xhtml1-transitional.dtd">
<html xmlns="http://www.w3.org/1999/xhtml"
      xmlns:h="http://xmlns.jcp.org/jsf/html"
                                                                 Metody w klasie typu 
      xmlns:f="http://xmlns.jcp.org/jsf/core">
                                                                 ManagedBean do:
    \mathsf{ch}: head>
         <title>Facelet Title</title>
                                                                 1)setName 
    \langle h : \text{head} \rangle2)validateName 
    \langle h : \text{body} \rangle3)processValueChange 
         \langle h : \text{form}\rangleobsługa zdarzenia 
             <h2> Hello from Facelets </h2>
             \mathsf{<} \mathsf{h}: inputText
                                                                 związana ze zmianą 
                  id="name"
                                                                 wartości atrybutu value 
                  value="#{personalia.name}
                  required="true"
                  requiredMessage="Blad: Podaj imie."/
                  validator="#{personalia.validateName}"
                  valueChangeListener="#{personalia.processValueChange}">
             \langle h : \text{inputText}\rangle\langle/p>
              p<h:commandButton id="ok" value="0k" action="rezultat">
             </h:commandButton>
         \langle h: \text{form}\rangle37
    \langle h : \text{body} \rangle\langle/html>
```

```
package warstwa internetowa;
import java.io.Serializable;
import javax.faces.application.FacesMessage;
                                                        Przykład 4 (cd) – wynik 
import javax.faces.bean.ManagedBean:
import javax.faces.bean.SessionScoped;
                                                           obsługi zdarzenia.
import javax.faces.component.UIComponent;
                                                     Komponent typu Personalia 
import javax.faces.component.UIInput;
import javax.faces.context.FacesContext;
                                                            musi mieć zakres 
import javax.faces.event.AbortProcessingException;
import javax.faces.event.ValueChangeEvent;
                                                             SessionScoped@ManagedBean
@SessionScoped +
public class Personalia implements Serializable{
   private static final long serialVersionUID = 5443351151396868724L;
   public int licznik;
    private String name;
public int getLicznik()
                                        { return licznik; }
public void setLicznik (int licznik)
                                        { this licznik = licznik; }
 public Personalia()
                                        E V
public String getName()
                                        {return name; }
public void setName (String name)
                                        \{\text{this.name} = \text{name: }\}public void validateName (FacesContext context, UIComponent toValidate, Object value) {
        FacesMessage message;
        String input = (String) value;
        if (input.charAt(0) > 96) {
            ((UIInput) toValidate).setValid(false); //wynik neqatywny walidacji
            message = new FacesMessage ("Brak dużej litery na poczatku slowa");
            context.addMessage(toValidate.getClientId(context), message); }
public void processValueChange(ValueChangeEvent event) throws AbortProcessingException{
        if (null := event.getNewValue()) {
            licznik++:
```
÷.

### **Przykład 4 (cd) – wynik obsługi zdarzenia (strona rezultat.xhtml)**

```
<?xml version='1.0' encoding='UTF-8' ?>
<! DOCTYPE html PUBLIC "-//W3C//DTD XHTML 1.0 Transitional//EN"
      "http://www.w3.org/TR/xhtml1/DTD/xhtml1-transitional.dtd">
<html xmlns="http://www.w3.org/1999/xhtml"
                                                                            <u>Plik Edycja Widok Historia Zakła Plik Edycja Widok Historia Zakładki Nar\Box \Box X</u>
         xmlns:h="http://xmlns.jcp.org/jsf/html">
                                                                              Facelet Title
                                                                                                       Facelet Title
 \langle h : \text{head} \rangle\leftarrow (i) localhost:8080/Witaj3/
                                                                                                     \leftarrow \leftarrow \leftarrow \leftarrow \leftarrow \leftarrow localhost:8080/Witaj3/1
                                                                                                                                   \mathbf{C}^{\mathbf{i}}\gg\equiv<title>Facelet Title</title>
                                                                           2 Często odwiedzane @ Web Gam Często odwiedzane @ Web Games @ Big Farm @ LOL >>
 \langle h : \text{head} \rangle<h:body>
                                                                            Hello from Facelets Hello from Facelets
    <h2> Hello from Facelets </h2>
    <h:form>
                                                                            Kowalski
                                                                                                     Witaj: Kowalski
          <h:outputLabel
                                                                             Ok
                                                                                                     Witaj: 1
                id="rezultat"
                                                                                                      Powrot
                title="rezultat"
                value="Witaj: #{personalia.name}">
          </h:outputLabel>
          <p><p><h:outputLabel
                id="rezultat1"
                                                                           Plik Edycja Widok Historia Zakład Plik Edycja Widok Historia Zakładki - D X
                title="rezultat1"
                                                                                                          Facelet Title
                                                                              Facelet Title
                value="Witaj: #{personalia.licznik}">
                                                                                                         \leftarrow 0 | localhost:8080/Witaj3
                                                                                                                                             \equiv\leftarrow 0 | localhost:8080/Witaj3/f
                                                                                                                                   G.
                                                                                                                                       \gg</h:outputLabel>
                                                                           2 Czesto odwiedzane @ Web Games 2 Często odwiedzane @ Web Games @ Big Farm
       <p><p><h:commandButton id="Powrot"
                                                                            Hello from Facelets | Hello from Facelets
                                 value="Powrot"
                                 action="index">
                                                                                                        Witaj: Kowalska
                                                                            Kowalska
       \langle h : \text{commandButton} \rangleWitaj: 2
                                                                             Ok
    \langle h: \text{form}\rangle\langle h : \text{body} \ranglePowrot
\langle/html>
```
**Przykład 5 – inny sposób obsługi Value Change Listener Przykłady znaczników typu input korzystających z obsługi zdarzeń Zastosowanie zagnieżdżonego znacznika typu <f: valueChangeListener i atrybutu binding, który wskazuje na komponent implementujący metodę obsługi zdarzenia interfejsu ValueChangeListener**

```
<h:inputText
   id="name"
                                         Zagnieżdżony znacznik 
                                         f:valueChangeListener
   title="Imie: "
   value="#{personalia.name}"
   required="true"
   requiredMessage="Blad: Podaj imie."
   maxlength="10"
   validator="#{personalia.validateName}">
    <f:valueChangeListener binding="#{personalia}"/>
\langle h: inputText>
```
Metoda w klasie typu Managed Bean **implementująca metodę interfejsu ValueChangeListener** do obsługi zdarzeń **Value-Change Event**

**public void processValueChange(ValueChangeEvent event) throws AbortProcessingException** 

 $\{$  **if (null**  $!=$  event.getNewValue())

}

{ licznik++;} *//zliczanie zmian atrybutu name w czasie sesji* 

#### **Przykład 5 (cd) – wynik obsługi zdarzenia (strona index.xhtml)**

```
<?xml version='1.0' encoding='UTF-8' ?>
<!DOCTYPE html PUBLIC "-//W3C//DTD XHTML 1.0 Transitional//EN"
    "http://www.w3.org/TR/xhtml1/DTD/xhtml1-transitional.dtd">
<html xmlns="http://www.w3.org/1999/xhtml"
                                                    Metody w klasie typu 
      xmlns:h="http://xmlns.jcp.org/jsf/html'
                                                    ManagedBean do:
      xmlns:f="http://xmlns.jcp.org/jsf/core'
                                                    1)setName 
 \langle h : \text{head} \rangle<title>Facelet Title</title>
                                                     2)validateName 
 \langle h: head>
                                                    3)processValueChange 
 <h:body>
                                                              obsługa zdarzenia 
   \langle h:form \ranglezwiązana ze zmianą 
     <h2> Hello from Facelets </h2>
     <h:inputText
                                                              wartości atrybutu
        id="name"
                                                              value. Atrybut 
        title="Imie: "
                                                              binding wskazuje, 
        value="#{personalia.name}
        required="true"
                                                              gdzie znajduje się 
        requiredMessage="Blad: Podaj imie."
                                                              metoda do obsługi 
        maxlength="10"
                                                              tego zdarzeniavalidator="#{personalia.validateName}">
         <f:valueChangeListener binding="#{personalia}"/>
     </h:inputText>
     < p >\langle/p>
    <h:commandButton id="ok" value="0k" action="rezultat">
     \langle h: commandButton \rangle\langle h: \text{form}\rangle\langle h : \text{body} \rangle</html>
```

```
package warstwa internetowa;
import java.io.Serializable;
import javax.faces.application.FacesMessage;
import javax.faces.bean.ManagedBean;
                                                          Przykład 5 (cd) – wynik 
import javax.faces.bean.SessionScoped;
                                                             obsługi zdarzenia
import javax.faces.component.UIComponent;
import javax.faces.component.UIInput;
                                                       Komponent typu Personalia 
import javax.faces.context.FacesContext;
import javax.faces.event.AbortProcessingException;
                                                              musi mieć zakres 
import javax.faces.event.ValueChangeEvent;
                                                               SessionScopedimport javax.faces.event.ValueChangeListener;
@ManagedBean
@SessionScoped
public class Personalia implements Serializable, ValueChangeListener{
    private static final long serialVersionUID = 5443351151396868724L;public int licznik;
    private String name;
 public int getLicznik()
                                       { return licznik; }
 public void setLicznik(int licznik) { this.licznik = licznik; }
 public Personalia()
                                        \left\{ \begin{array}{c} \end{array} \right\}public String getName()
                                       {return name; }
 public void setName (String name) {this.name = name; }
public void validateName (FacesContext context, UIComponent toValidate, Object value) {
        FacesMessage message;
        String input = (String) value;
        if (input.charAt(0) > 96) {
            ((UIInput) toValidate).setValid(false); //wynik neqatywny walidacji
            message = new FacesMessage ("Brak dużej litery na poczatku slowa");
            context.addMessage(toValidate.getClientId(context), message); }
    GOverride
    public void processValueChange(ValueChangeEvent event) throws AbortProcessingException{
        if (null != event.getNewValue()) {
            licznik++;
```
#### **Przykład 5 (cd) – wynik obsługi zdarzenia (strona rezultat.xhtml taka sama jak w przykładzie 4 )**

```
<?xml version='1.0' encoding='UTF-8' ?>
<! DOCTYPE html PUBLIC "-//W3C//DTD XHTML 1.0 Transitional//EN"
      "http://www.w3.org/TR/xhtml1/DTD/xhtml1-transitional.dtd">
<html xmlns="http://www.w3.org/1999/xhtml"
                                                                          <u>Plik Edycja Widok Historia Zakła Plik Edycja Widok Historia Zakładki Nar\Box \Box X</u>
        xmlns:h="http://xmlns.jcp.org/jsf/html">
                                                                            Facelet Title
                                                                                                     Facelet Title
 \langle h : \text{head} \rangle\leftarrow (i) localhost:8080/Witai3/
                                                                                                    \leftarrow \leftarrow \leftarrow \leftarrow \leftarrow \leftarrow localhost:8080/Witaj3/t
                                                                                                                                 \mathbf{C}\gg\equiv<title>Facelet Title</title>
                                                                          2 Często odwiedzane ⓒ Web Gam 2 Często odwiedzane ⓒ Web Games ⓒ Big Farm �� LOL >>
 \langle h : \text{head} \rangle<h:body>
                                                                          Hello from Facelets Hello from Facelets
    <h2> Hello from Facelets </h2>
    <h:form>
                                                                           Kowalski
                                                                                                   Witaj: Kowalski
          <h:outputLabel
                                                                            Ok
                                                                                                   Witaj: 1
                id="rezultat"
                                                                                                    Powrot
                title="rezultat"
                value="Witaj: #{personalia.name}">
          </h:outputLabel>
          <p><p><h:outputLabel
                id="rezultat1"
                                                                          Plik Edycja Widok Historia Zakład Plik Edycja Widok Historia Zakładki - D X
                title="rezultat1"
                                                                                                        Facelet Title
                                                                            Facelet Title
                value="Witaj: #{personalia.licznik}">
                                                                                                       \leftarrow 0 | localhost:8080/Witaj3
                                                                                                                                          \equiv\leftarrow ) \odot | localhost:8080/Witaj3/f
                                                                                                                                 G.
                                                                                                                                     \gg</h:outputLabel>
                                                                          2 Często odwiedzane @ Web Games 2 Często odwiedzane @ Web Games @ Big Farm
       <p><p><h:commandButton id="Powrot"
                                                                          Hello from Facelets | Hello from Facelets
                                value="Powrot"
                                action="index">
                                                                                                      Witaj: Kowalska
                                                                           Kowalska
       </h:commandButton>
                                                                                                      Witaj: 2
                                                                            Ok
    \langle h: \text{form}\rangle\langle h : \text{body} \ranglePowrot
\langle/html>
```
**Przykład 6 – inny sposób obsługi Value-Change Listener Przykłady znaczników typu input korzystających z obsługi zdarzeń Zastosowanie zagnieżdżonego znacznika typu <f: valueChangeListener i atrybutu type, który wskazuje na definicję typu komponentu (wraz ze ścieżką pakietową) implementujący metodę obsługi zdarzenia interfejsu ValueChangeListener**

```
<h:inputText
   id="name"
   title="Imie: "
   value="#{personalia.name}"
   required="true"
   requiredMessaqe="Blad: Podaj imie."
   maxlength="10"
   validator="#{personalia.validateName}">
    <f:valueChangeListener type="warstwa internetowa.nameChanged" />
\langle h : \text{inputText}\rangle
```
#### **Przykład 6 (cd) – definicja nowego słuchacza zdarzeń**

#### package warstwa internetowa;

import javax.faces.context.FacesContext;

- import javax.faces.event.AbortProcessingException;
- import javax.faces.event.ValueChangeEvent;
- import javax.faces.event.ValueChangeListener;

```
public class nameChanged implements ValueChangeListener {
 @Override
public void processValueChange(ValueChangeEvent event)
                          throws AbortProcessingException
 { if (null := event.getNewValue() ) {
   FacesContext.getCurrentInstance().getExternalContext().
      getSessionMap().put("name", event.getNewValue()); }
```
#### **Przykład 6 (cd) – definicja metody getLicznik w klasie typu ManagedBean powiązanej z polem licznik znacznika outputLabel na stronie rezultat.xhtml**

```
package warstwa internetowa;
import java.util.Map;
import javax.faces.application.FacesMessage;
import javax.faces.bean.ManagedBean;
import javax.faces.bean.SessionScoped;
import javax.faces.component.UIComponent;
import javax.faces.component.UIInput;
                                               Komponent typu 
import javax.faces.context.FacesContext;
                                               Personalia musi mieć 
@ManagedBean
                                               zakres SessionScoped@SessionScoped
public class Personalia {
  private static final long serialVersionUID = 5443351151396868724L;
  public int licznik=0;
  private String name;
  public int getLicznik()
    {Map<String, Object> mapa=FacesContext.getCurrentInstance().
                                qetExternalContext().getSessionMap();
     String name1=(String)mapa.get("name");
     if (name.equals(name1)) {
        mapa.remove("name");
        return ++licznik; }
     return licznik;
```

```
public Personalia() {}
public String getName() { return name; }
public void setName (String name) {this name = name; }
public void validateName (FacesContext context, UIComponent toValidate, Object value) {
      FacesMessage message;
      String input = (String) value;
      if (\text{input}. \text{chart}(0) > 96) {
          ((UIInput) toValidate).setValid(false); //wynik negatywny walidacji
          message = new FacesMessage ("Brak dużej litery na poczatku slowa");
          context.addMessage(toValidate.getClientId(context), message); }
```
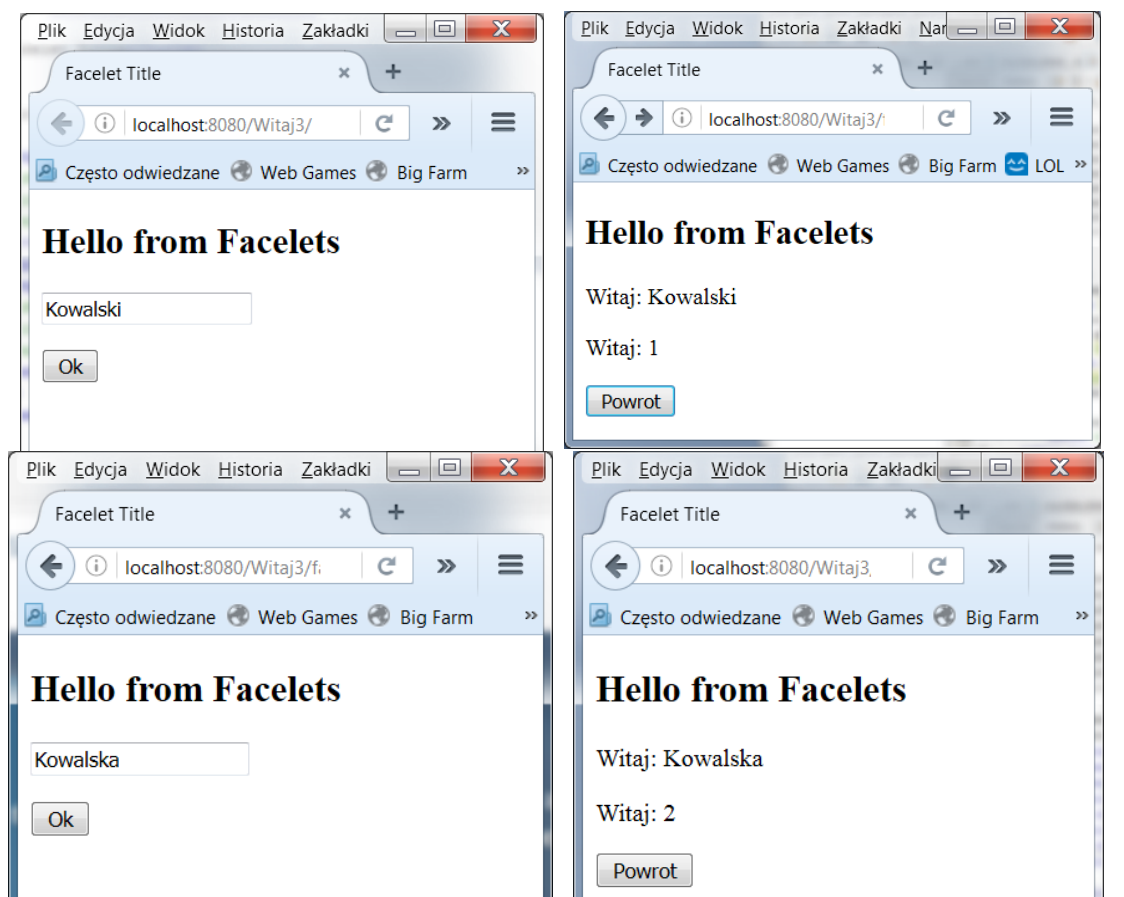

### **(4) Dodawanie wybranych znaczników – inputSecret Przykład 7 (modyfikacja przykładu 2 z wykładu 2)**

**Zastosowanie znacznika h:inputSecret -** znacznik umożliwia maskowanie wprowadzanych znaków. Wartość **false** atrybutu **redisplay pozwola uniknąć**  wyświetlenia tego ciągu znaków w zapytaniach lub w pliku HTML

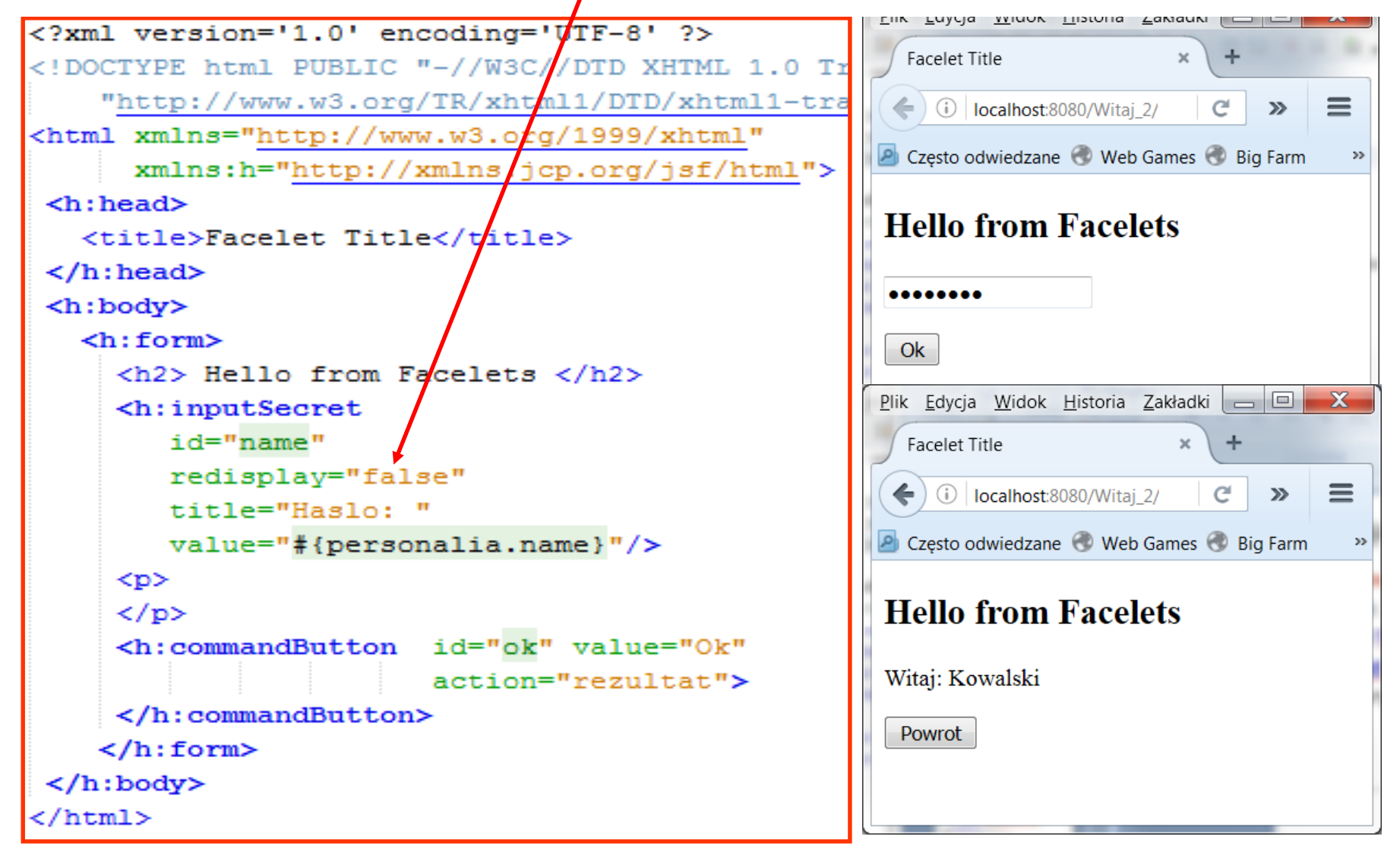

### **(4) Dodawanie wybranych znaczników – inputSecret Przykład 7 (cd) (modyfikacja przykładu 2 z wykładu 2)**

**Zastosowanie znacznika h:inputSecret -** znacznik umożliwia maskowanie wprowadzanych znaków. Wartość **false** atrybutu **redisplay pozwola uniknąć**  wyświetlenia tego ciągu znaków w zapytaniach lub w pliku HTML

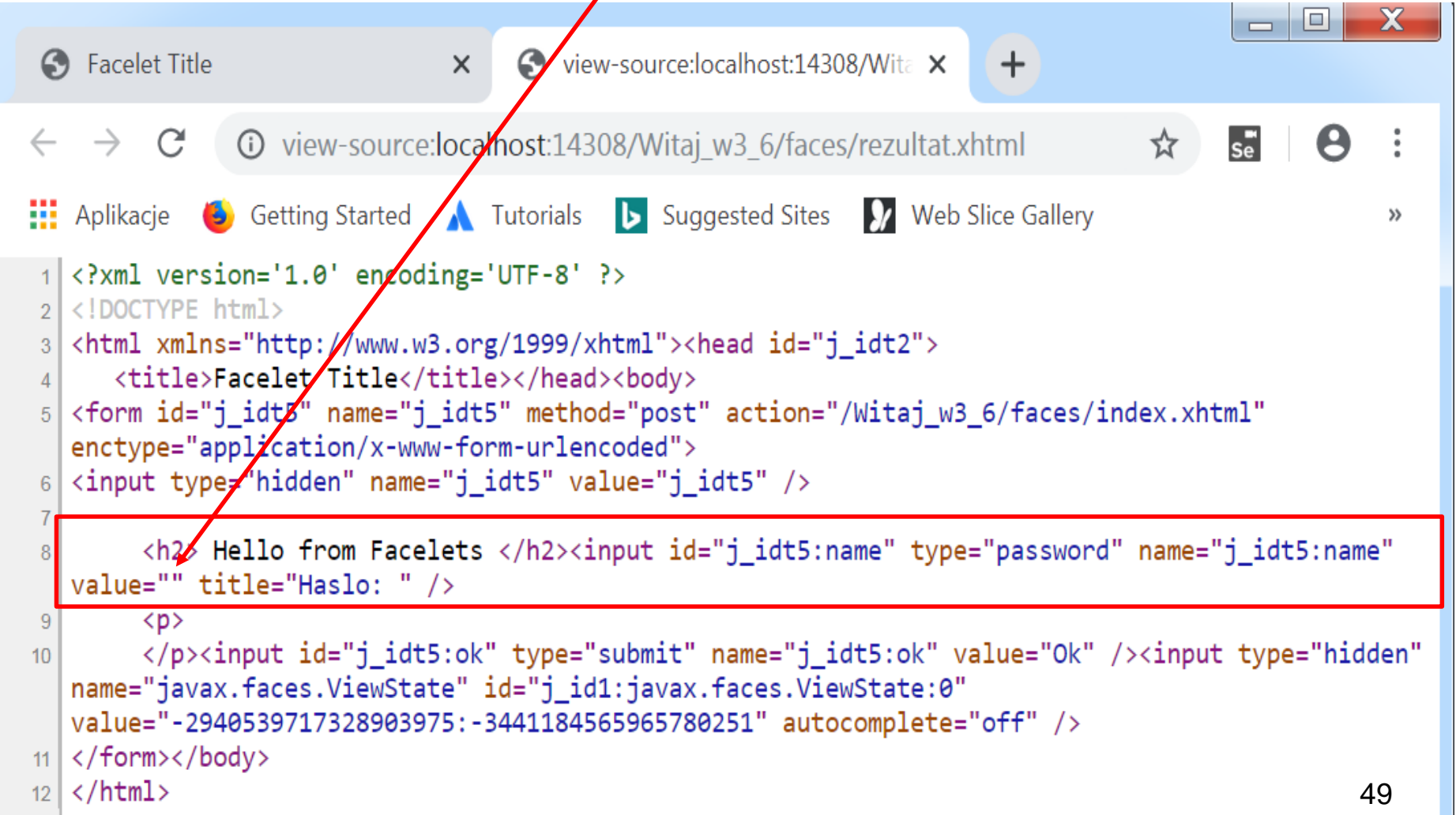

### **(4) Dodawanie wybranych znaczników – inputSecret Przykład 7 (modyfikacja przykładu 2 z wykładu 2)**

**Zastosowanie znacznika h:inputSecret -** znacznik umożliwia maskowanie wprowadzanych znaków. Wartość **true** atrybutu **redisplay pozwola na wyświetlenie**  tego ciągu znaków w zapytaniach *l***ub w pliku HTML** 

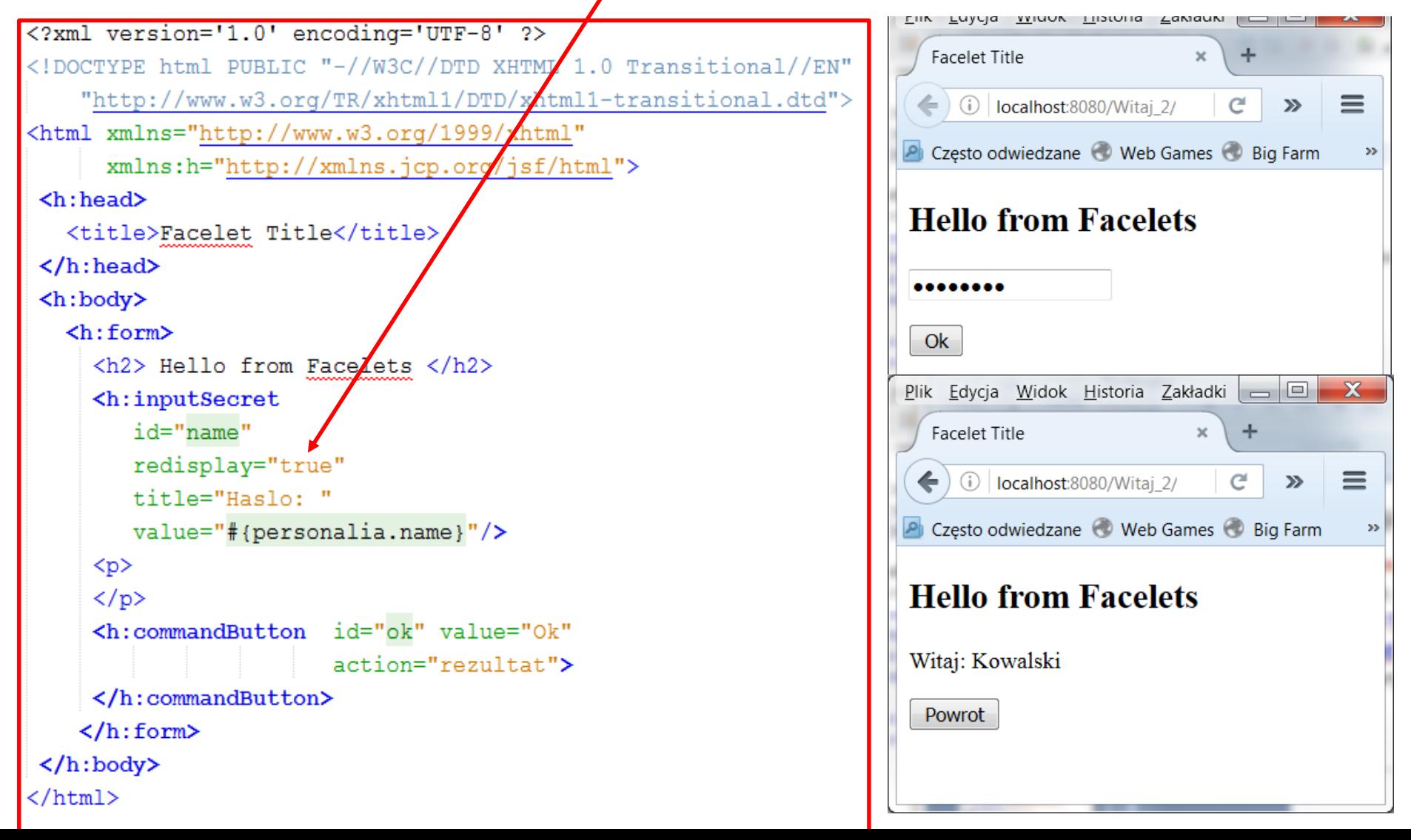

### **(4) Dodawanie wybranych znaczników – inputSecret Przykład 7 (cd) (modyfikacja przykładu 2 z wykładu 2)**

**Zastosowanie znacznika h:inputSecret -** znacznik umożliwia maskowanie wprowadzanych znaków. Wartość **true** atrybutu **redisplay pozwola na wyświetlenie**  tego ciągu znaków w zapytaniach *j*ub w pliku HTML

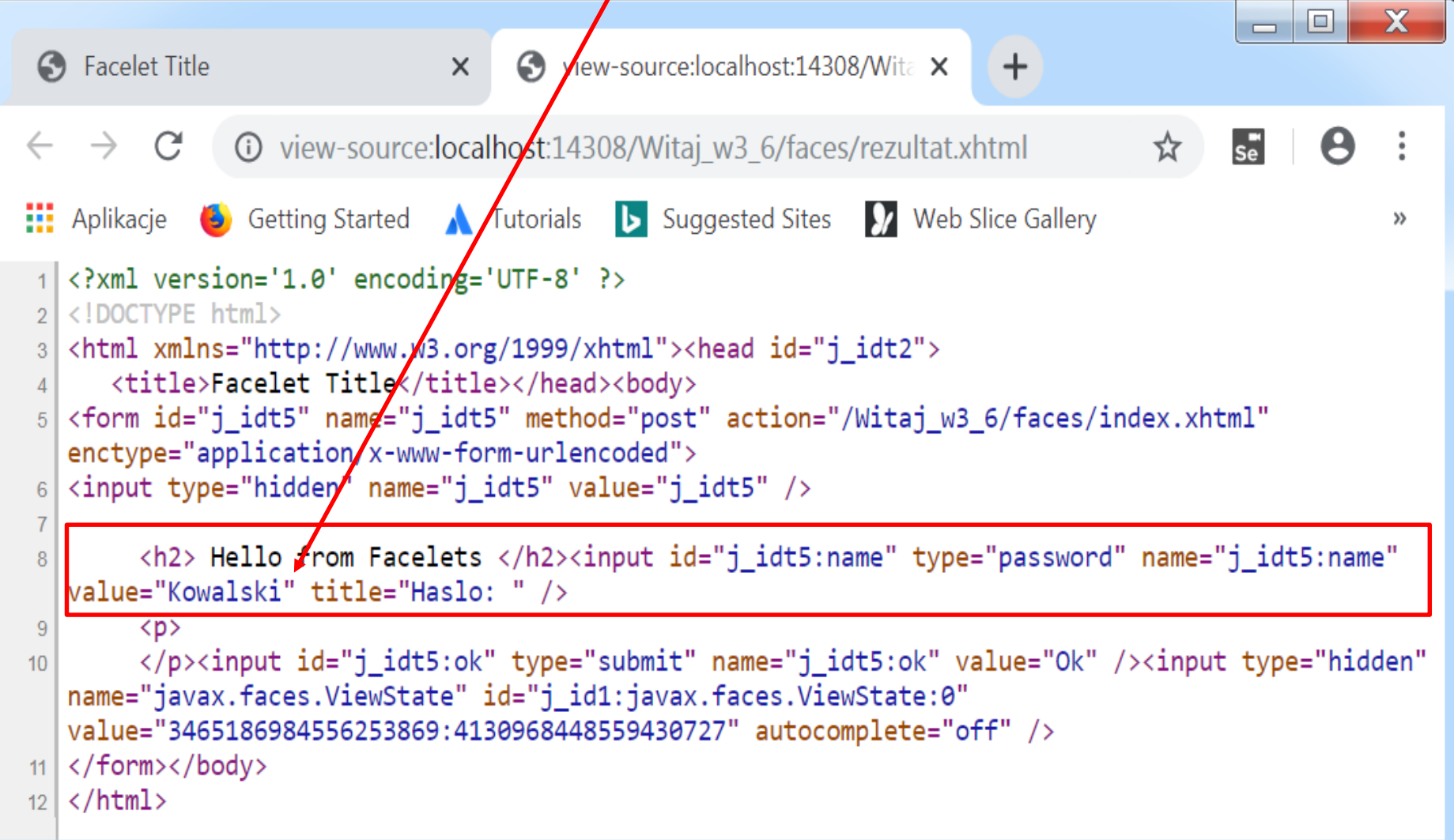